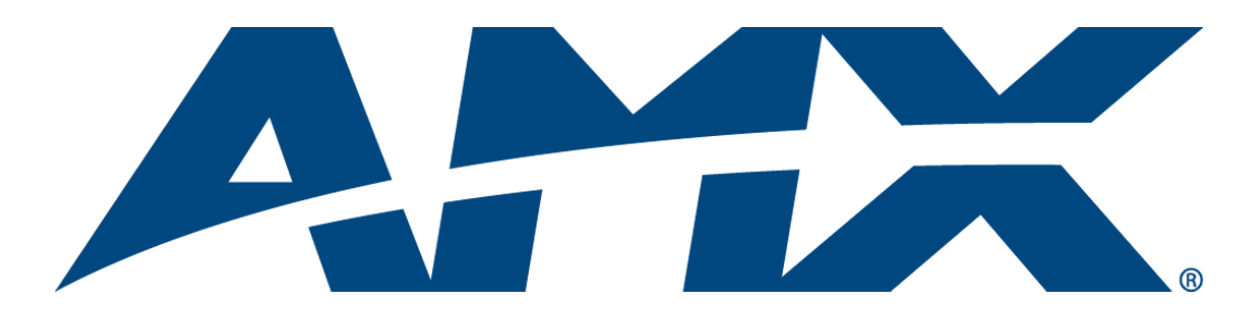

## Operation/Reference Guide

# NetLinx® Cardframe, Control Cards, and NetModules

NXC, NXF, and NXM Series

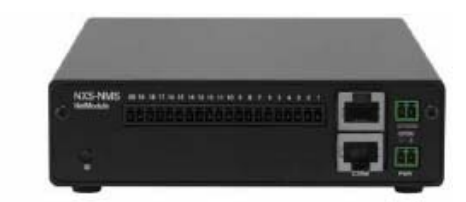

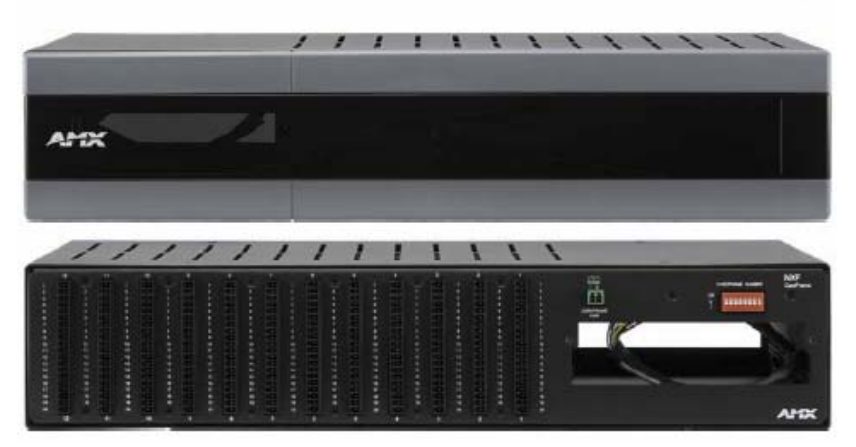

Last Revised: 10/24/2013

Central Controllers

## AMX Limited Warranty and Disclaimer

This Limited Warranty and Disclaimer extends only to products purchased directly from AMX or an AMX Authorized Partner which include AMX Dealers, Distributors, VIP's or other AMX authorized entity.

AMX warrants its products to be free of defects in material and workmanship under normal use for three (3) years from the date of purchase, with the following exceptions:

- Electroluminescent and LCD Control Panels are warranted for three (3) years, except for the display and touch overlay components are warranted for a period of one (1) year.
- Disk drive mechanisms, pan/tilt heads, power supplies, and MX Series products are warranted for a period of one (1) year.
- AMX lighting products are guaranteed to switch on and off any load that is properly connected to our lighting products, as long as the AMX lighting products are under warranty. AMX also guarantees the control of dimmable loads that are properly connected to our lighting products. The dimming performance or quality there of is not guaranteed, impart due to the random combinations of dimmers, lamps and ballasts or transformers.
- AMX software is warranted for a period of ninety (90) days.
- Batteries and incandescent lamps are not covered under the warranty.
- AMX AutoPatch Epica, Modula, Modula Series4, Modula CatPro Series and 8Y-3000 product models will be free of defects in materials and manufacture at the time of sale and will remain in good working order for a period of three (3) years following the date of the original sales invoice from AMX. The three-year warranty period will be extended to the life of the product (Limited Lifetime Warranty) if the warranty card is filled out by the dealer and/or end user and returned to AMX so that AMX receives it within thirty (30) days of the installation of equipment but no later than six (6) months from original AMX sales invoice date. The life of the product extends until five (5) years after AMX ceases manufacturing the product model. The Limited Lifetime Warranty applies to products in their original installation only. If a product is moved to a different installation, the Limited Lifetime Warranty will no longer apply, and the product warranty will instead be the three (3) year Limited Warranty.

All products returned to AMX require a Return Material Authorization (RMA) number. The RMA number is obtained from the AMX RMA Department. The RMA number must be clearly marked on the outside of each box. The RMA is valid for a 30-day period. After the 30-day period the RMA will be cancelled. Any shipments received not consistent with the RMA, or after the RMA is cancelled, will be refused. AMX is not responsible for products returned without a valid RMA number.

AMX is not liable for any damages caused by its products or for the failure of its products to perform. This includes any lost profits, lost savings, incidental damages, or consequential damages. AMX is not liable for any claim made by a third party or by an AMX Authorized Partner for a third party.

This Limited Warranty does not apply to (a) any AMX product that has been modified, altered or repaired by an unauthorized agent or improperly transported, stored, installed, used, or maintained; (b) damage caused by acts of nature, including flood, erosion, or earthquake; (c) damage caused by a sustained low or high voltage situation or by a low or high voltage disturbance, including brownouts, sags, spikes, or power outages; or (d) damage caused by war, vandalism, theft, depletion, or obsolescence.

This limitation of liability applies whether damages are sought, or a claim is made, under this warranty or as a tort claim (including negligence and strict product liability), a contract claim, or any other claim. This limitation of liability cannot be waived or amended by any person. This limitation of liability will be effective even if AMX or an authorized representative of AMX has been advised of the possibility of any such damages. This limitation of liability, however, will not apply to claims for personal injury.

Some states do not allow a limitation of how long an implied warranty last. Some states do not allow the limitation or exclusion of incidental or consequential damages for consumer products. In such states, the limitation or exclusion of the Limited Warranty may not apply. This Limited Warranty gives the owner specific legal rights. The owner may also have other rights that vary from state to state. The owner is advised to consult applicable state laws for full determination of rights.

EXCEPT AS EXPRESSLY SET FORTH IN THIS WARRANTY, AMX MAKES NO OTHER WARRANTIES, EXPRESSED OR IMPLIED, INCLUDING ANY IMPLIED WARRANTIES OF MERCHANTABILITY OR FITNESS FOR A PARTICULAR PURPOSE. AMX EXPRESSLY DISCLAIMS ALL WARRANTIES NOT STATED IN THIS LIMITED WARRANTY. ANY IMPLIED WARRANTIES THAT MAY BE IMPOSED BY LAW ARE LIMITED TO THE TERMS OF THIS LIMITED WARRANTY. EXCEPT AS OTHERWISE LIMITED BY APPLICABLE LAW, AMX RESERVES THE RIGHT TO MODIFY OR DISCONTINUE DESIGNS, SPECIFICATIONS, WARRAN-TIES, PRICES, AND POLICIES WITHOUT NOTICE.

## **Table of Contents**

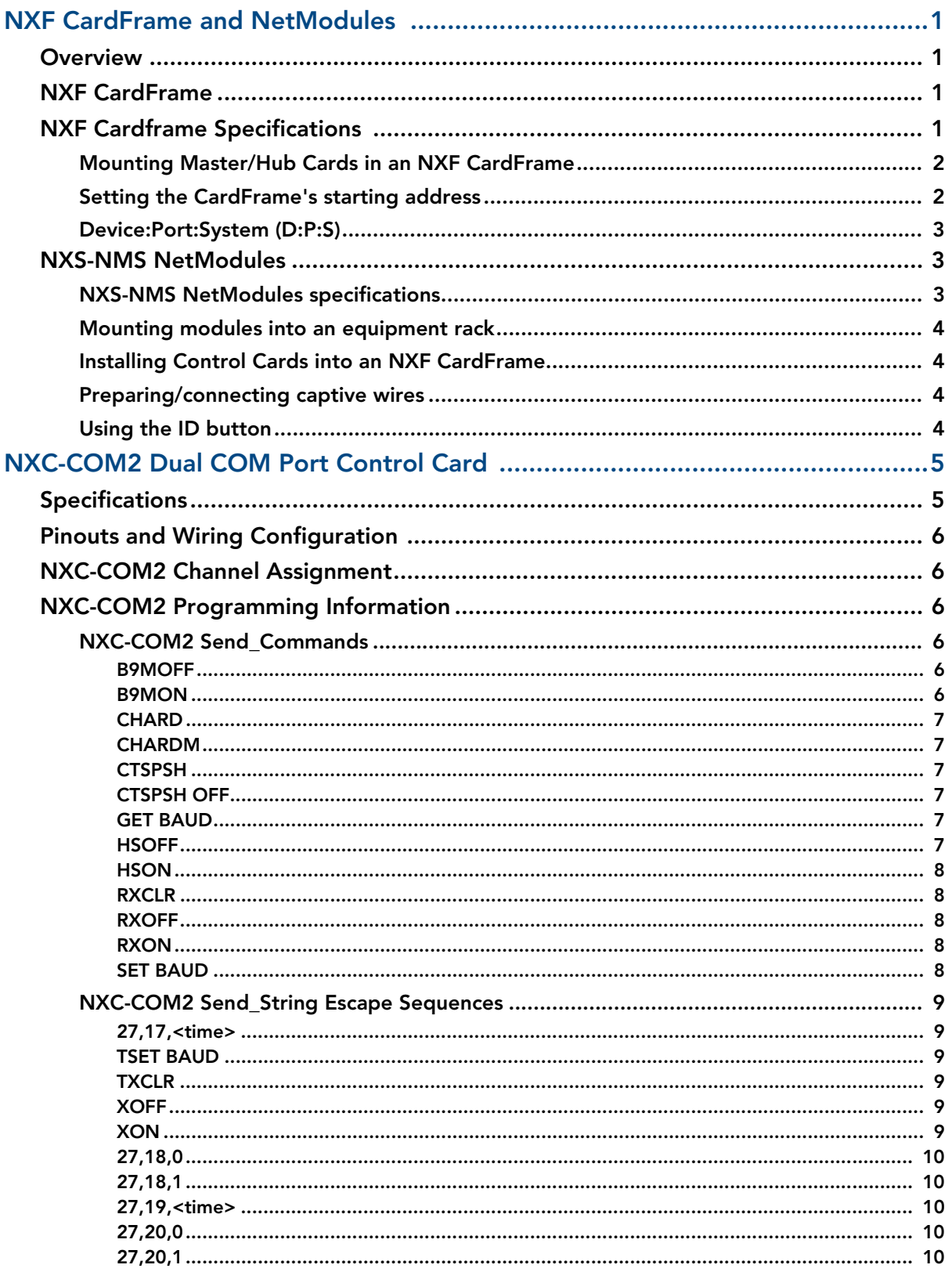

∥ii

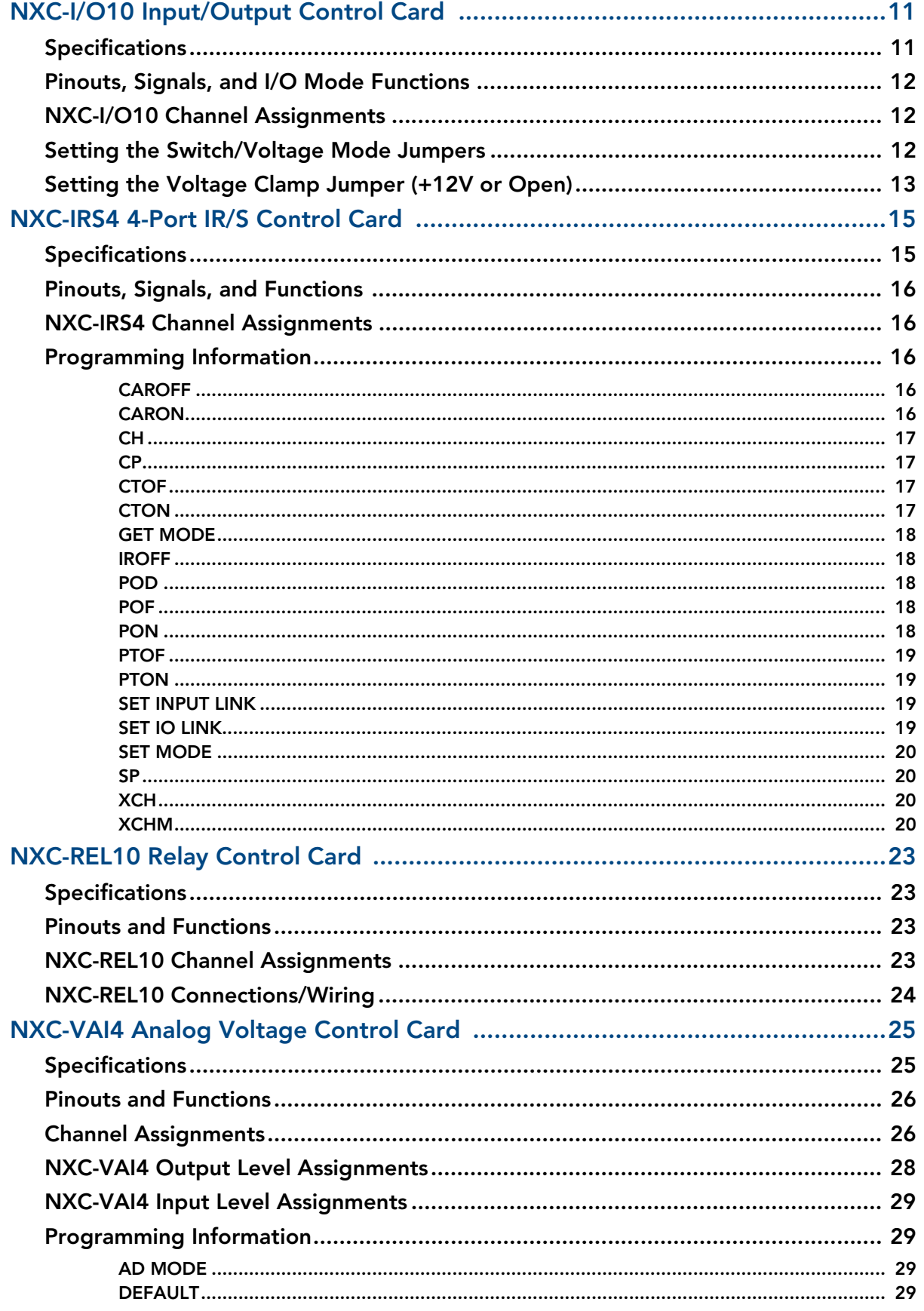

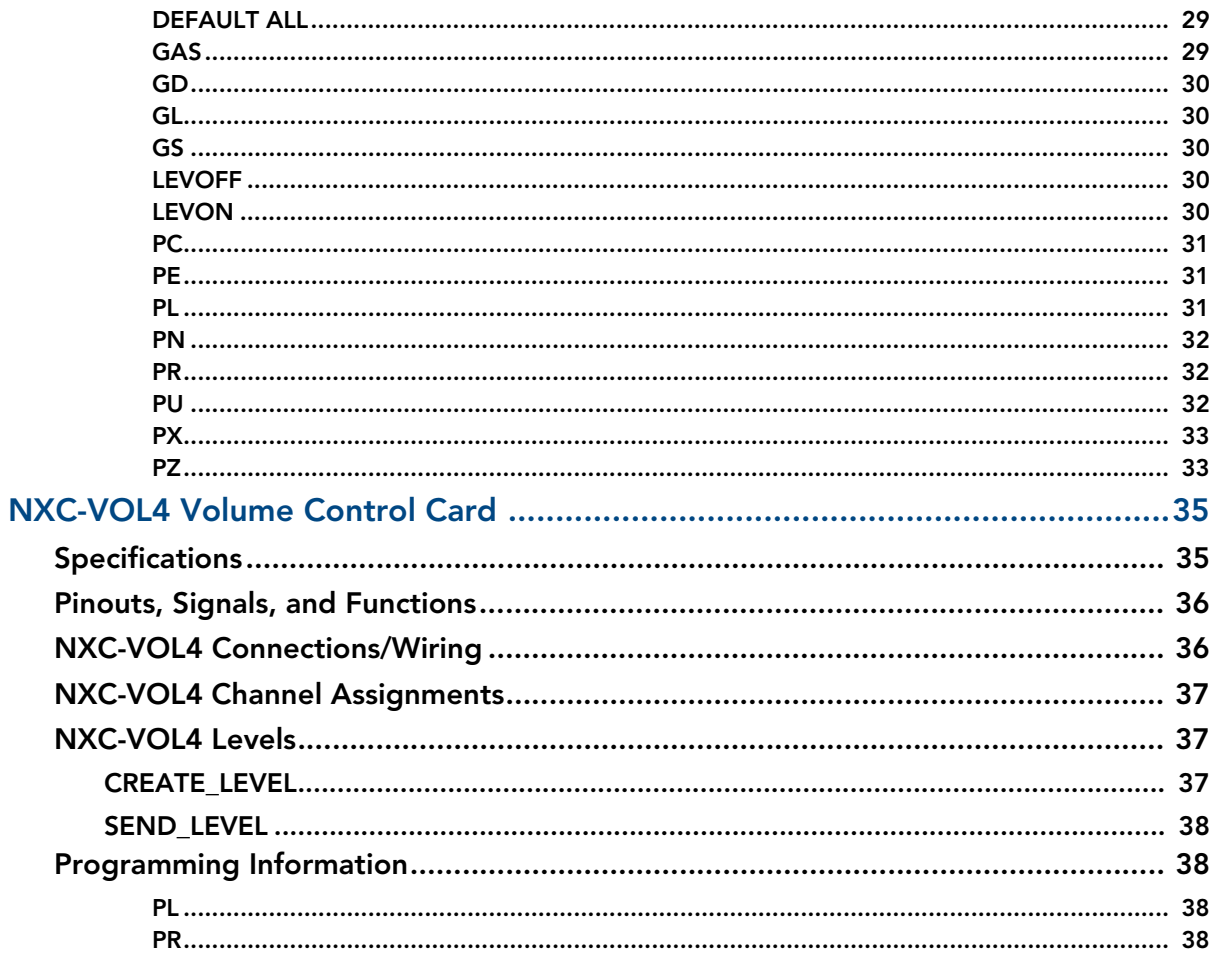

Table of Contents

## <span id="page-6-0"></span>NXF CardFrame and NetModules

#### <span id="page-6-1"></span>**Overview**

NetLinx Control Cards can be installed in the NetLinx® (NXF) CardFrame, the NI-4000, or in modules for stand-alone operation. The NXF CardFrame accommodates a NetLinx Master (or Hub) card, up to twelve NetLinx Control cards, and provides a back plane to distribute power and data to/from the cards. The NXF CardFrame provides terminals on the rear panel for connection to the control cards and a system power supply. A DIP switch on the rear panel sets the CardFrame's base device number. The NetLinx Control Cards covered in this document are:

- NXC-COM2 Dual COM Port Control Card
- NXC-I/O10 Input/Output Control Card
- NXC-IRS4 4-Port IR/S Control Card
- NXC-REL10 Relay Control Card
- NXC-VAI4 Analog Voltage Control Card
- NXC-VOL4 Volume Control Card

#### <span id="page-6-2"></span>NXF CardFrame

FIG. 1 shows the front and rear panel components of the NXF CardFrame.

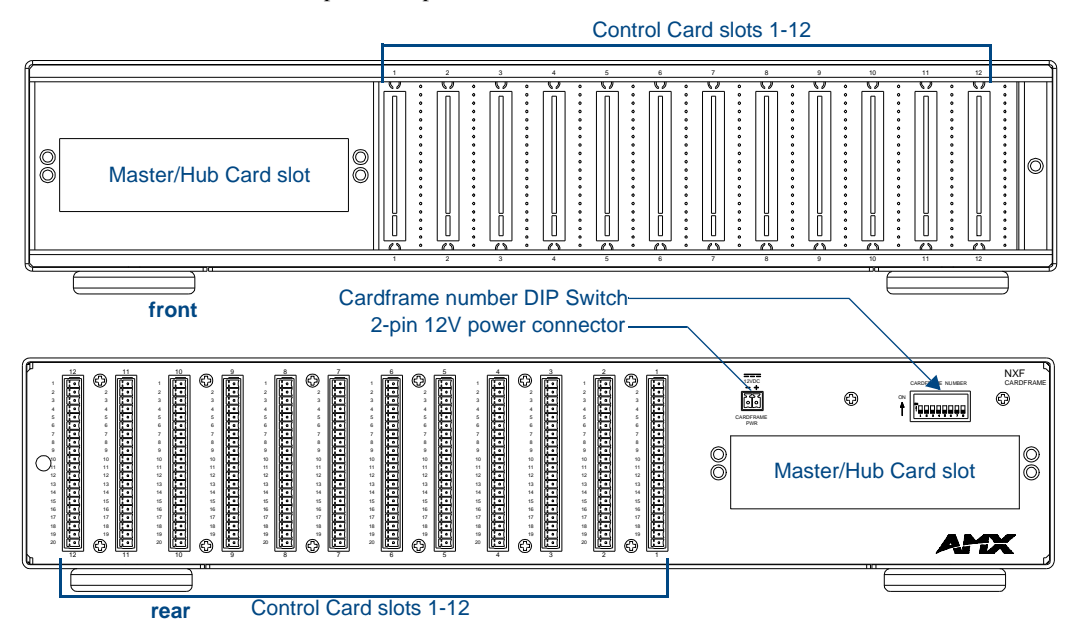

**FIG. 1** NXF CardFrame

### <span id="page-6-3"></span>NXF Cardframe Specifications

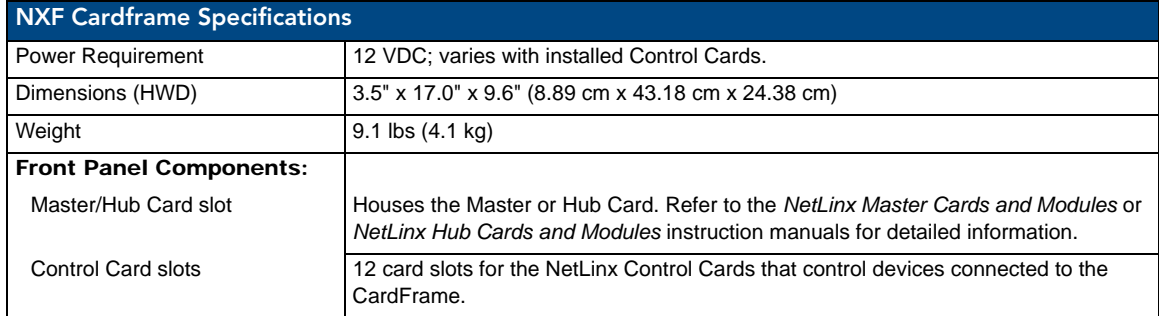

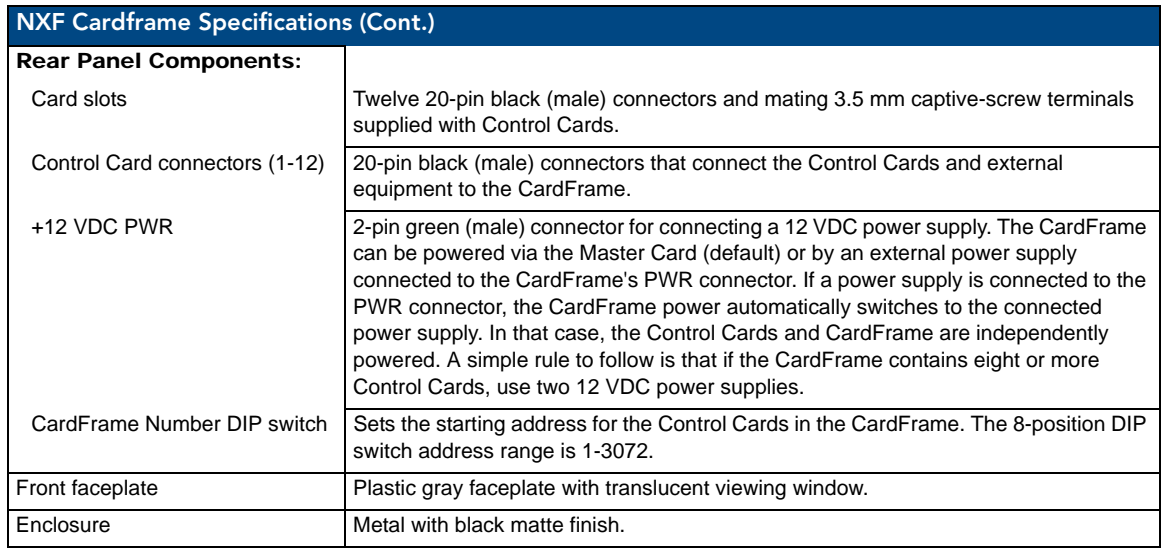

#### <span id="page-7-0"></span>Mounting Master/Hub Cards in an NXF CardFrame

NetLinx Master and Hub Cards can be installed in the NXF CardFrame. The card mounts in a horizontal position, through the master card slot on the rear panel of the NXF enclosure. To install a Master or Hub Card in an NXF:

- **1.** Discharge the static electricity from your body by touching a grounded metal object.
- **2.** Unplug all the connectors from the NXF.
- **3.** Remove the two screws holding the front plate on the Master Card, and remove the front plate.
- **4.** Align the edges of the card with the guide slots inside the Master Card slot on the NXF.
- **5.** Slide the card about halfway into the slot.
- **6.** Inside the Master Card slot on the NXF, locate the 6-pin control cable connector.
- **7.** Plug the connector from the NXF into the 6-pin terminal on the Master Card. This connector is keyed to ensure correct orientation.
- **8.** Once the control cable is connected, gently slide the card all the way in until you feel the rear edge of the card lightly snap into place.
- **9.** Re-apply power and other connections as necessary.

#### <span id="page-7-1"></span>Setting the CardFrame's starting address

The 8-position CardFrame Number DIP switch, located on the rear of the CardFrame (FIG. 1 on page 1), sets the starting address (the device number in the D:P:S specification) for the Control Cards installed in the CardFrame. The address range is 12-3060. The formula for setting the starting address is:

(DIP switch address  $x 12$ ) + Card slot Number (1-12) = Card address

For example:

- For DIP switch setting, 00010101:  $(0 + 0 + 0 + 0 + 96 + 0 + 384 + 1536)$  + SLOT #  $(ex:1) = 2017.$
- A card in slot number 7 would be device address 2023.
- **1.** Set the CardFrame Number DIP switch based on the information listed in the table below.

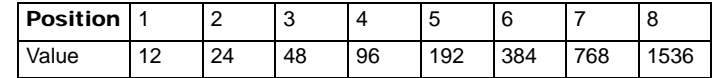

**2.** Cycle power for approximately 5 seconds, so the system can read the new device number settings.

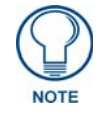

*Factory default DIP switch value = 0 (zero) (All DIP switches are in the OFF position).*

#### <span id="page-8-0"></span>Device:Port:System (D:P:S)

A device is any hardware component that can be connected to an AXlink or ICSNet bus. Each device must be assigned a unique number to locate that device on the bus. The NetLinx programming language allows numbers in the range 0- 32,767. Device 0 refers to the local Master; numbers greater than 32,767 are reserved.

NetLinx requires a Device:Port:System (D:P:S) specification. This D:P:S triplet can be expressed as a series of constants, variables separated by colons, or a DEV structure. For example:

STRUCTURE DEV { INTEGER Number // Device number INTEGER Port // Port on device INTEGER System // System the device belongs to }

The D:P:S notation is used to explicitly represent a device number, port and system. For example, 128:1:0 represents the first port on device 128 on this system. If the system and Port specifications are omitted, (e.g. 128), system 0 (indicating this system) and port 1 (the first port) is assumed. Here's the syntax:

NUMBER:PORT:SYSTEM

where:

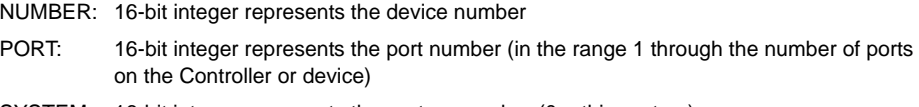

SYSTEM: 16-bit integer represents the system number (0 = this system)

#### <span id="page-8-1"></span>NXS-NMS NetModules

The NXS-NMS NetModules (**FG2009-10**) accommodate one NetLinx Control Card, and connect to the NetLinx bus via ICSNet connections. The NetModules offer a simple and economical way to integrate additional functionality to control systems. [FIG. 2](#page-8-3) shows a NetModule shell and its main components.

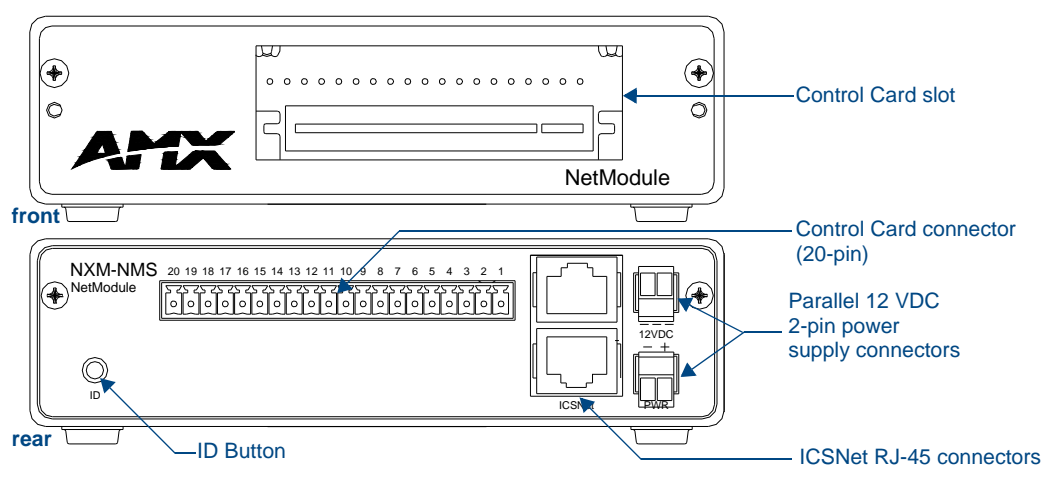

<span id="page-8-3"></span>**FIG. 2** NXS-NMS NetLinx NetModule shell

#### <span id="page-8-2"></span>NXS-NMS NetModules specifications

The table below lists the NXS-NMS specifications.

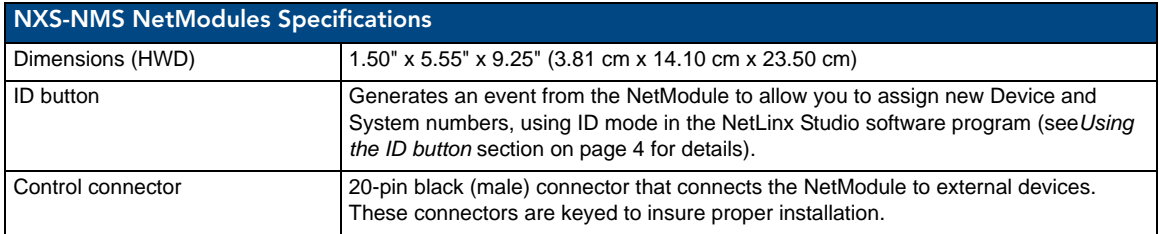

NetLinx Cardframe, Control Cards, and NetModules - Operation Reference Guide 3

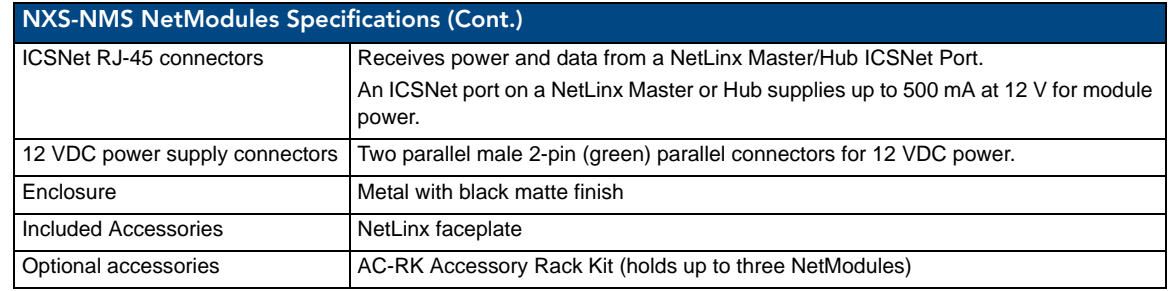

#### <span id="page-9-0"></span>Mounting modules into an equipment rack

To install the modules in an equipment rack using the optional AC-RK kit:

- **1.** Remove the front faceplate from the module to expose the mounting holes.
- **2.** Mount the module on the AC-RK bracket.
- **3.** Place the AC-RK bracket (with the module) in the equipment rack and secure the bracket to the rack.
- **4.** Replace the front faceplate on the module, and attach the translucent plastic cover to the faceplate (if necessary).

#### <span id="page-9-1"></span>Installing Control Cards into an NXF CardFrame

- **1.** Remove the magnetic front faceplate/viewing window from the CardFrame.
- **2.** Align the edge of the Control Card with a slot in the CardFrame. Slide the card into the CardFrame and press until you feel the Card seat in the backplane connector.
- **3.** Put the magnetic faceplate back on the CardFrame. Secure with mounting screws (if necessary).

#### <span id="page-9-2"></span>Preparing/connecting captive wires

- **1.** Strip 0.25 inch of wire insulation off all wires.
- **2.** Insert each wire into the appropriate opening on the connector according to the wiring diagrams and connector types described in this section.
- **3.** Tighten the screws to secure the wires in the connector. Do not tighten the screws excessively; doing so may strip the threads and damage the connector.

#### <span id="page-9-3"></span>Using the ID button

The ID Button on the rear panel of the NetModules (see [FIG. 2](#page-8-3)) is used in conjunction with the NetLinx Studio software program to allow you to assign new Device and System numbers for the Module.

- **1.** Using NetLinx Studio, place the system in Identity (ID) Mode. ID Mode means the entire system is put on hold while it waits for an event from any NetLinx device in the named system (for example, pushing the ID button on a Module). The device generating the first event is the identified device.
- **2.** Press the ID Mode button to generate an event from the Module and allow you to assign new Device and System numbers in NetLinx Studio.

## <span id="page-10-0"></span>NXC-COM2 Dual COM Port Control Card

The NXC-COM2 Dual COM Port Control Card (**FG2022**) provides two RS-232, RS-422, or RS-485 control ports and LED feedback for remote sources connected to the NetLinx CardFrame, NI-4000 or NetModule. [FIG. 3](#page-10-2) shows the COM2 card.

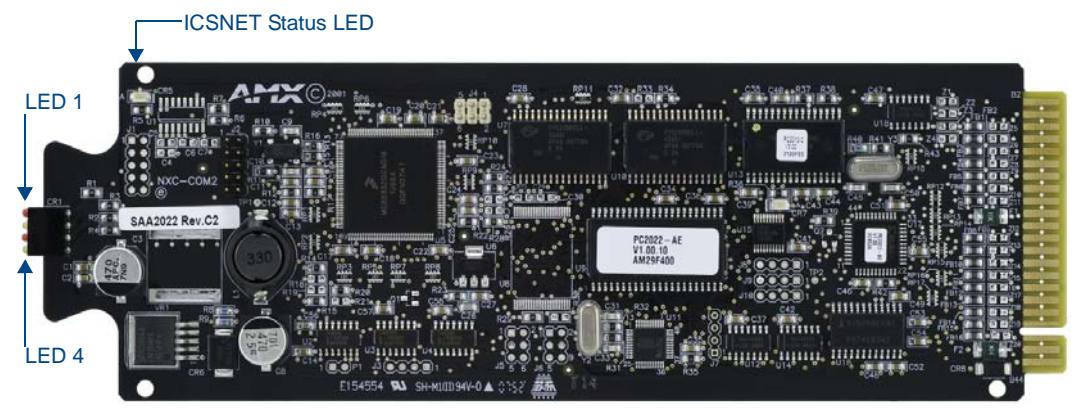

**FIG. 3** NXC-COM2 Dual COM Port Control card

#### <span id="page-10-2"></span><span id="page-10-1"></span>Specifications

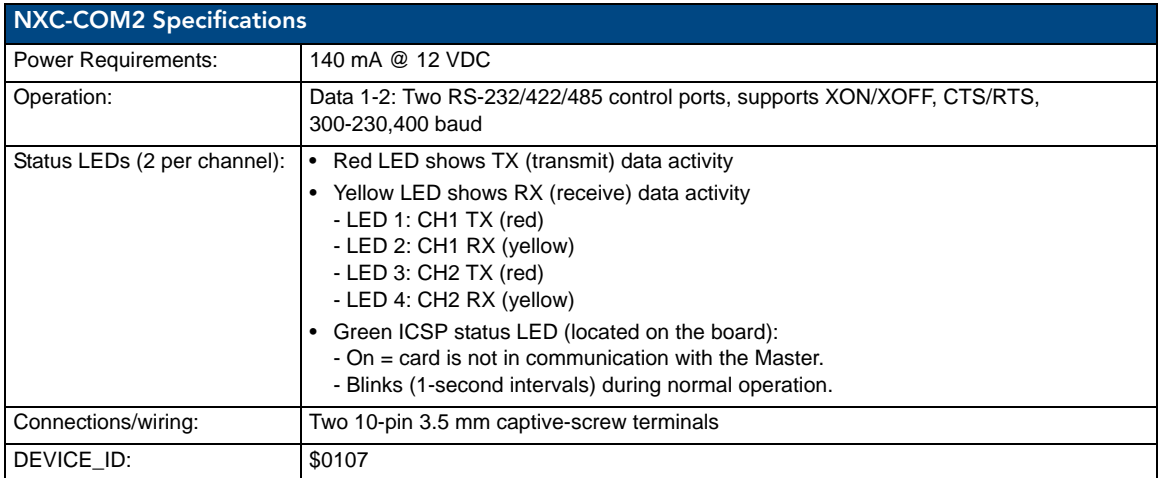

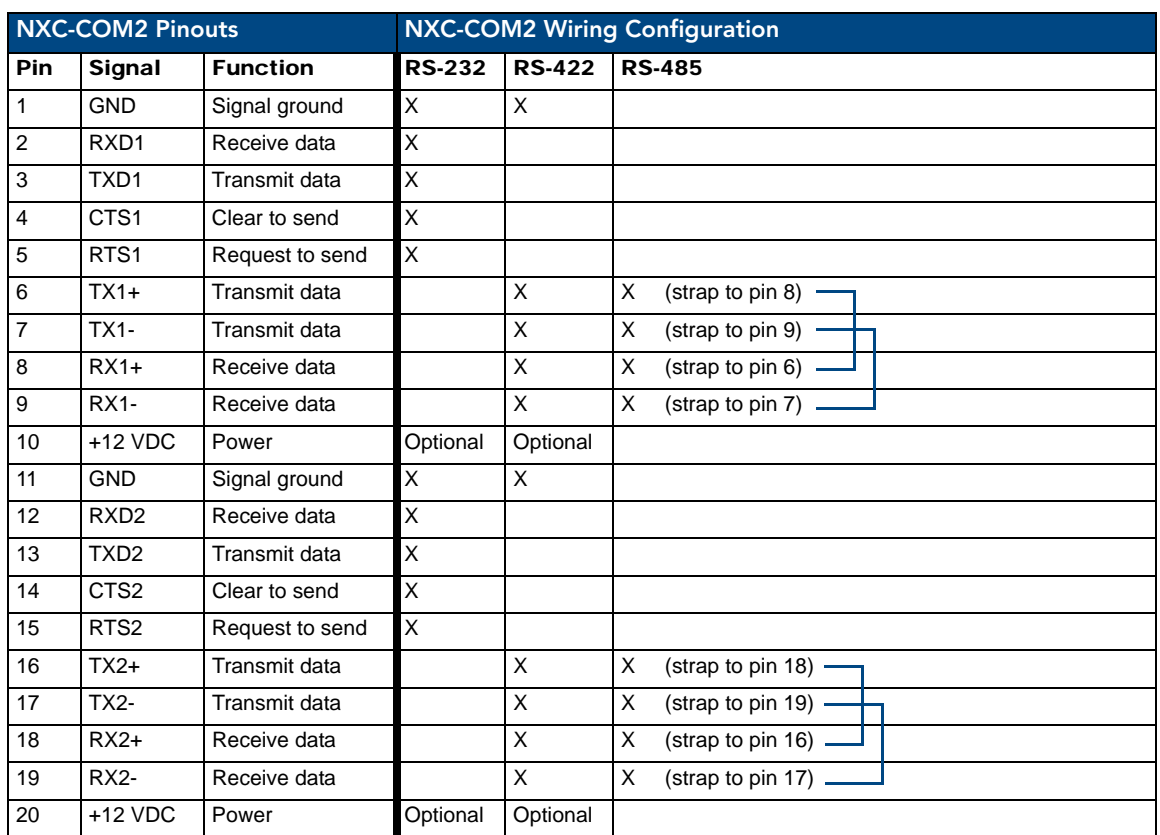

### <span id="page-11-0"></span>Pinouts and Wiring Configuration

### <span id="page-11-1"></span>NXC-COM2 Channel Assignment

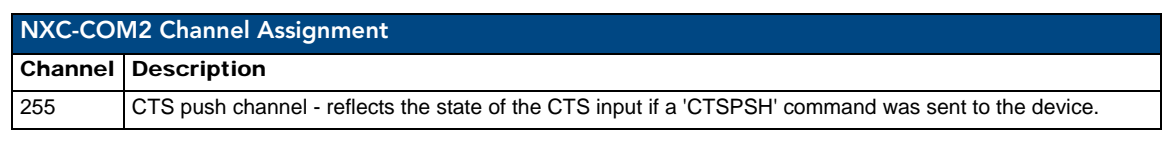

### <span id="page-11-2"></span>NXC-COM2 Programming Information

#### <span id="page-11-3"></span>NXC-COM2 Send\_Commands

<span id="page-11-5"></span><span id="page-11-4"></span>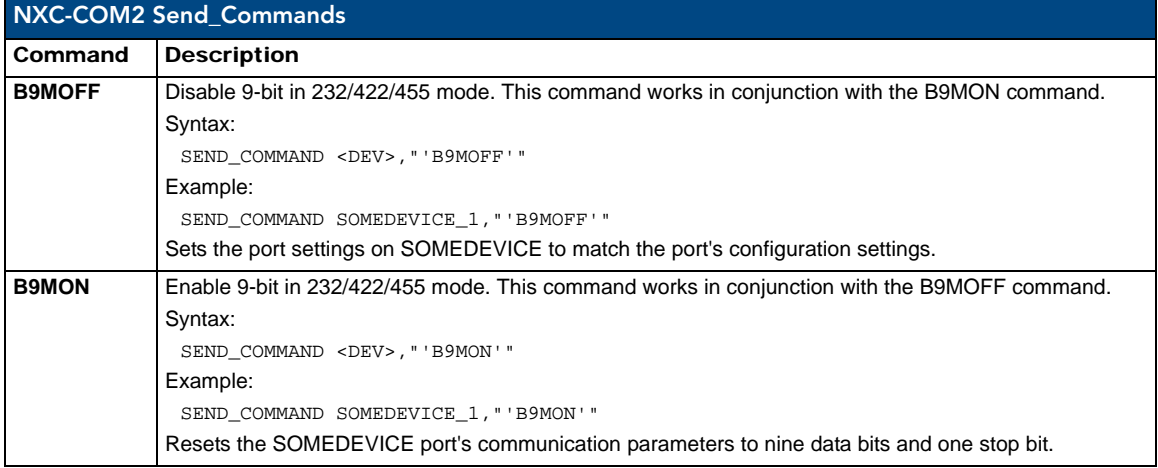

<span id="page-12-5"></span><span id="page-12-4"></span><span id="page-12-3"></span><span id="page-12-2"></span><span id="page-12-1"></span><span id="page-12-0"></span>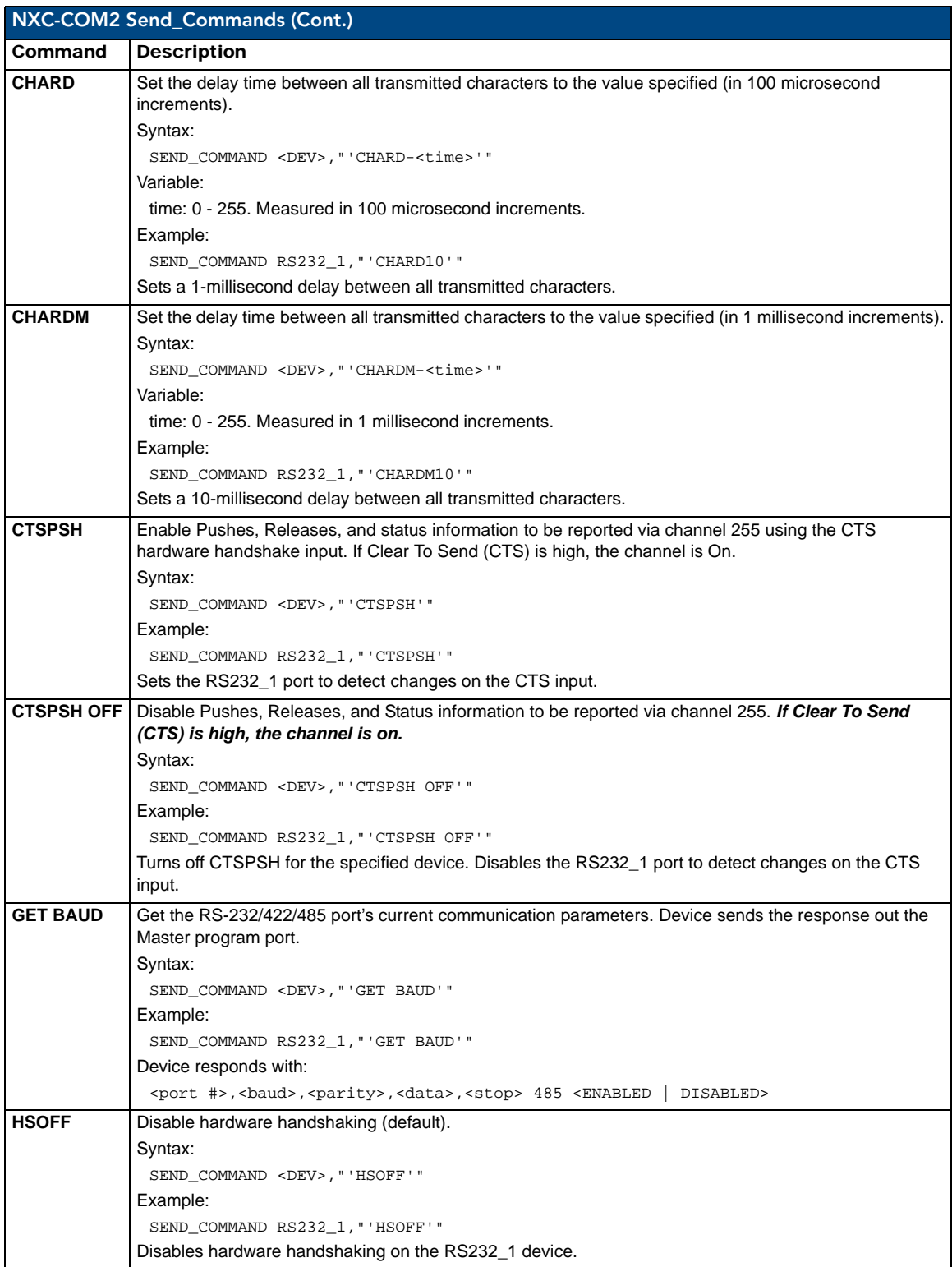

<span id="page-13-4"></span><span id="page-13-3"></span><span id="page-13-2"></span><span id="page-13-1"></span><span id="page-13-0"></span>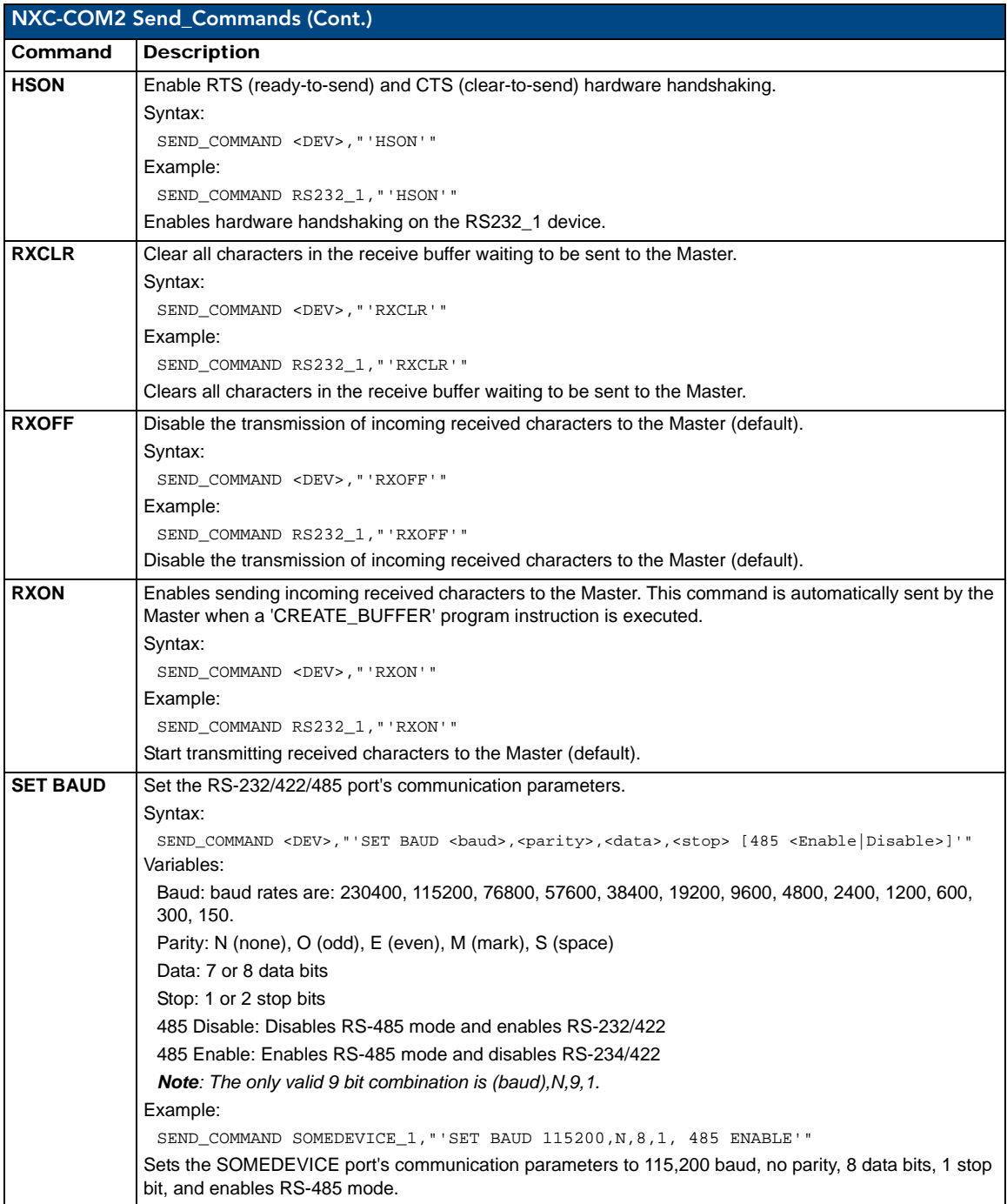

<span id="page-14-2"></span>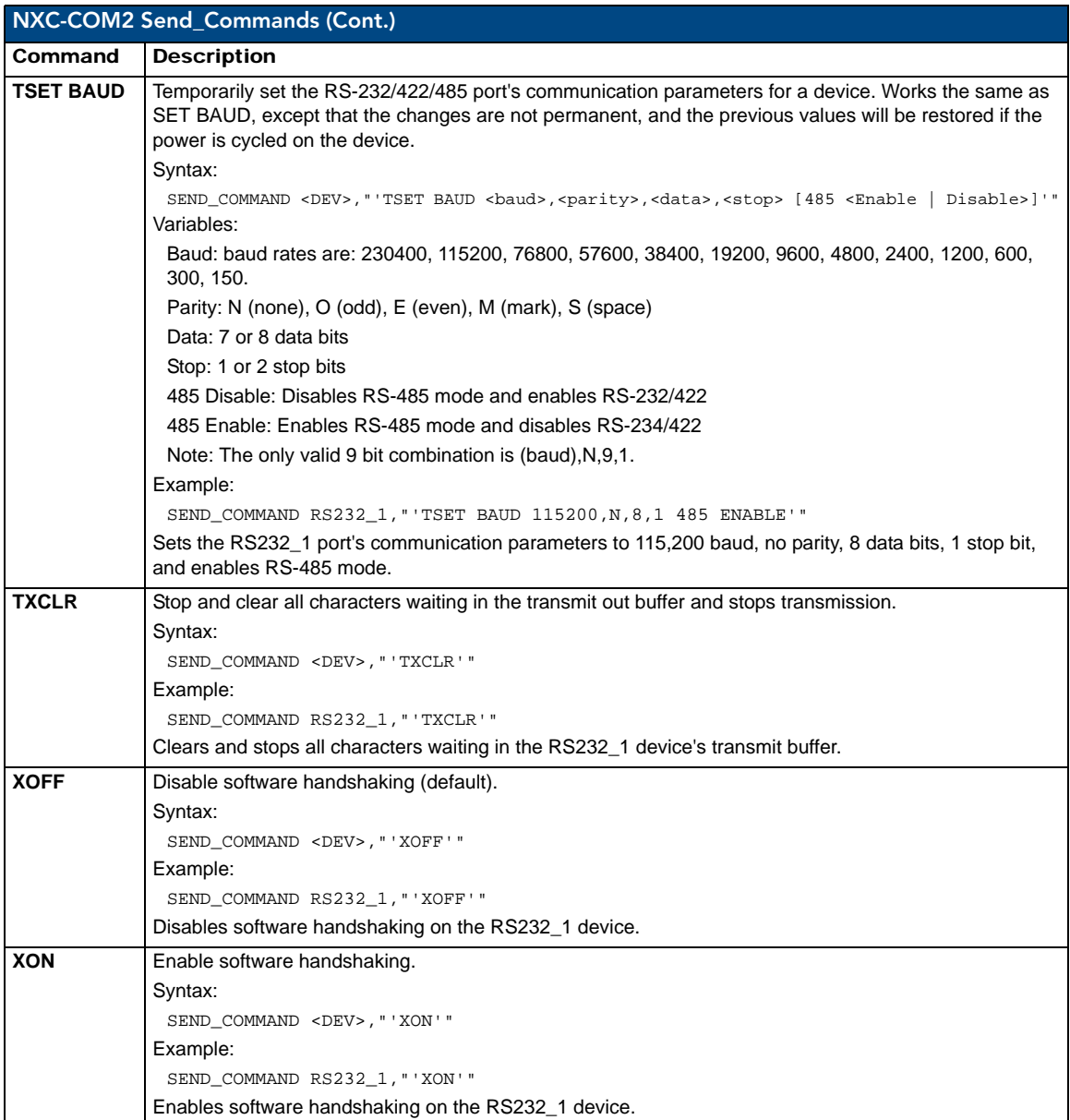

#### <span id="page-14-5"></span><span id="page-14-4"></span><span id="page-14-3"></span><span id="page-14-0"></span>NXC-COM2 Send\_String Escape Sequences

<span id="page-14-1"></span>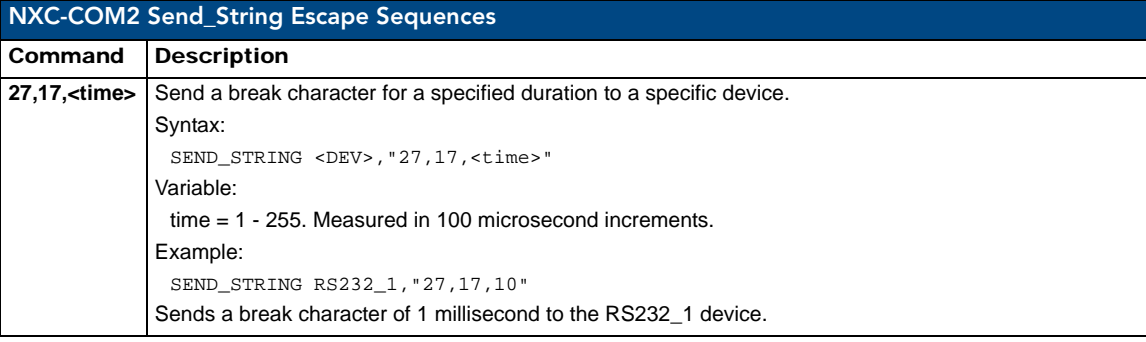

NetLinx Cardframe, Control Cards, and NetModules - Operation Reference Guide 9 1999 1999

<span id="page-15-4"></span><span id="page-15-3"></span><span id="page-15-2"></span><span id="page-15-1"></span><span id="page-15-0"></span>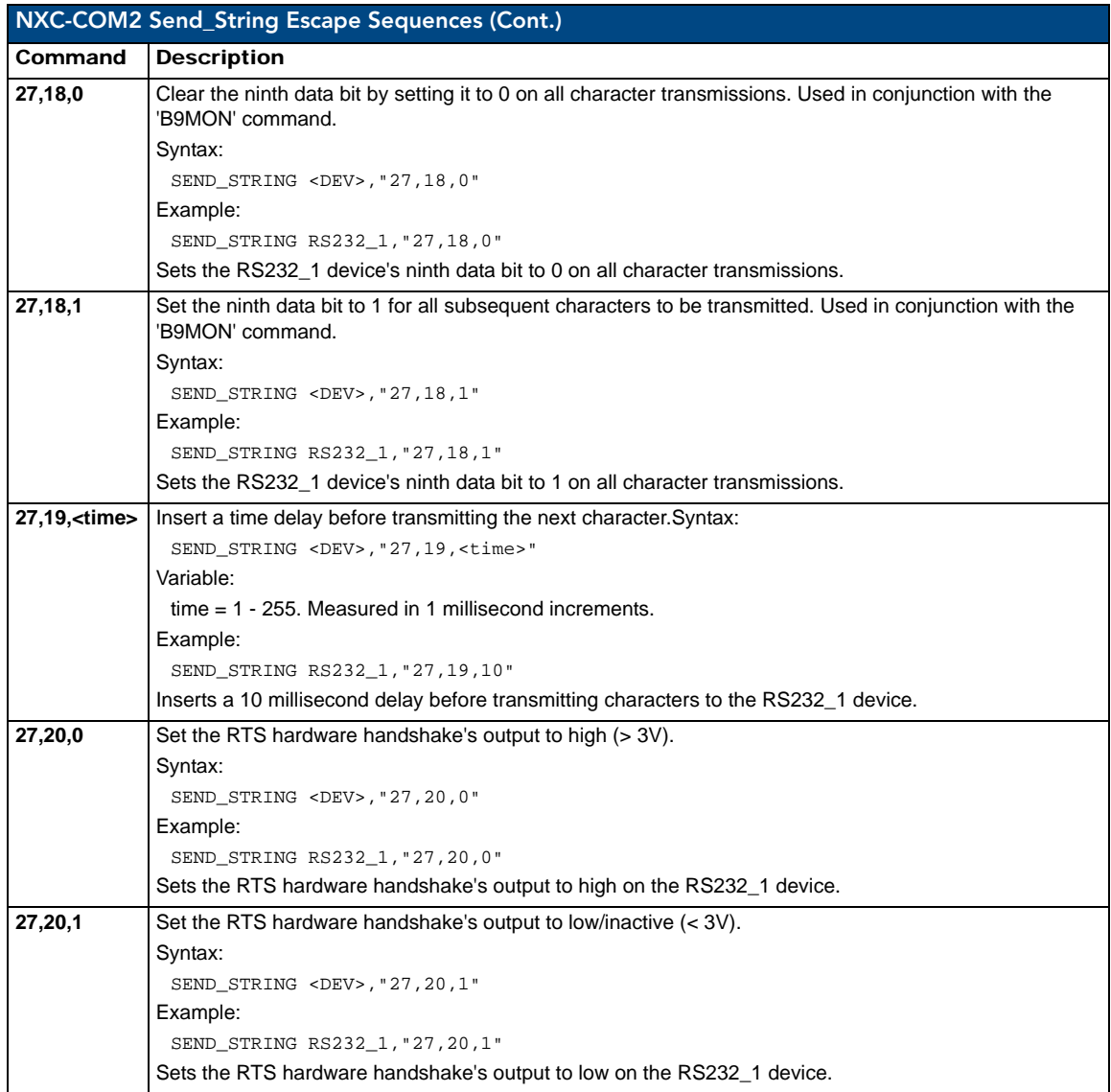

## <span id="page-16-0"></span>NXC-I/O10 Input/Output Control Card

The NXC-I/O10 Input/Output Control Card (**FG2021**) provides 10 Input/Output channels and LED feedback. It acts as a logic-level input and responds to switch closures or voltage level (high/ low) changes. The Switch (SW) and Voltage (VO) modes are set with on-board jumpers. FIG. 4 shows the I/O10 card.

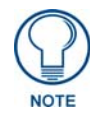

*The I/Os on this card are not dry closure; they are electronic switches that float at 5V when Off. Therefore, they should not be expected to work in situations that require true dry contact (or dry closure).*

The I/Os do work with AMX PC1, PC2, UPC20 and UPC20+.

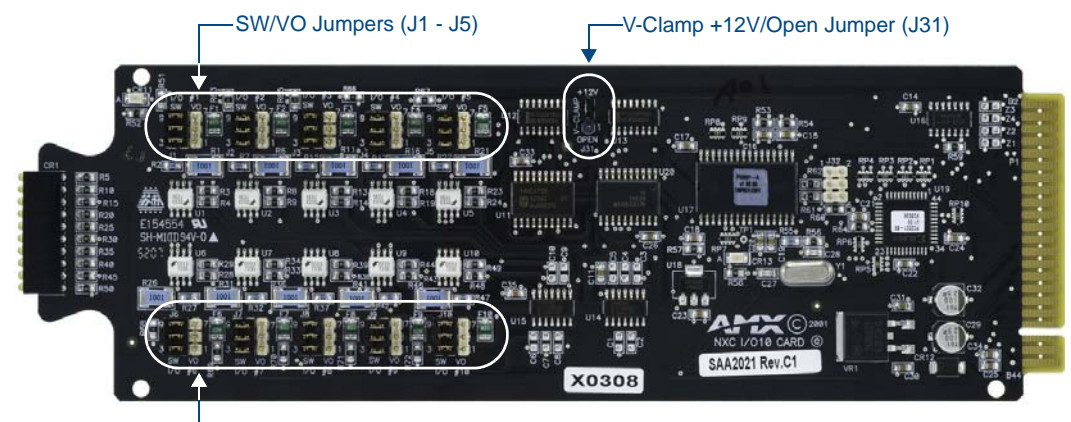

SW/VO Jumpers (J16 - J30)

FIG. 4 NXC-I/O10 Control card

#### <span id="page-16-1"></span>Specifications

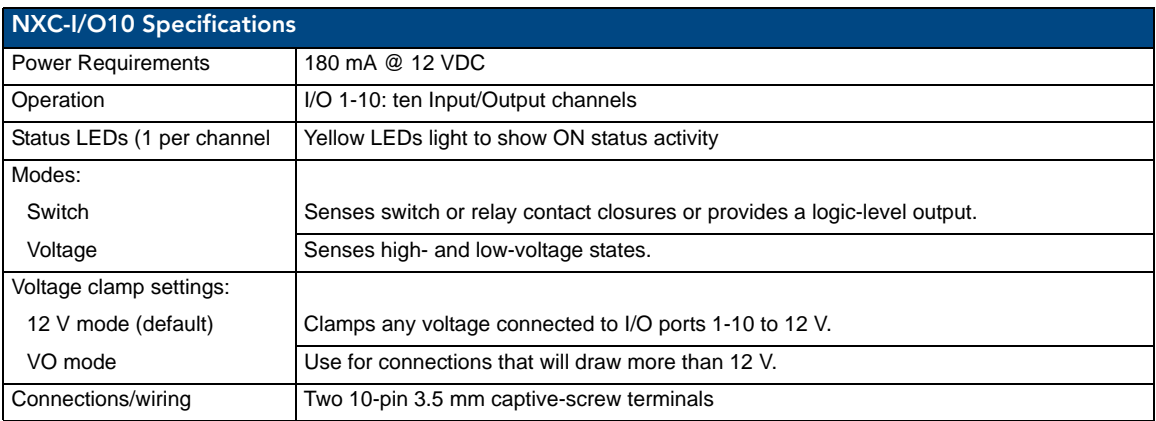

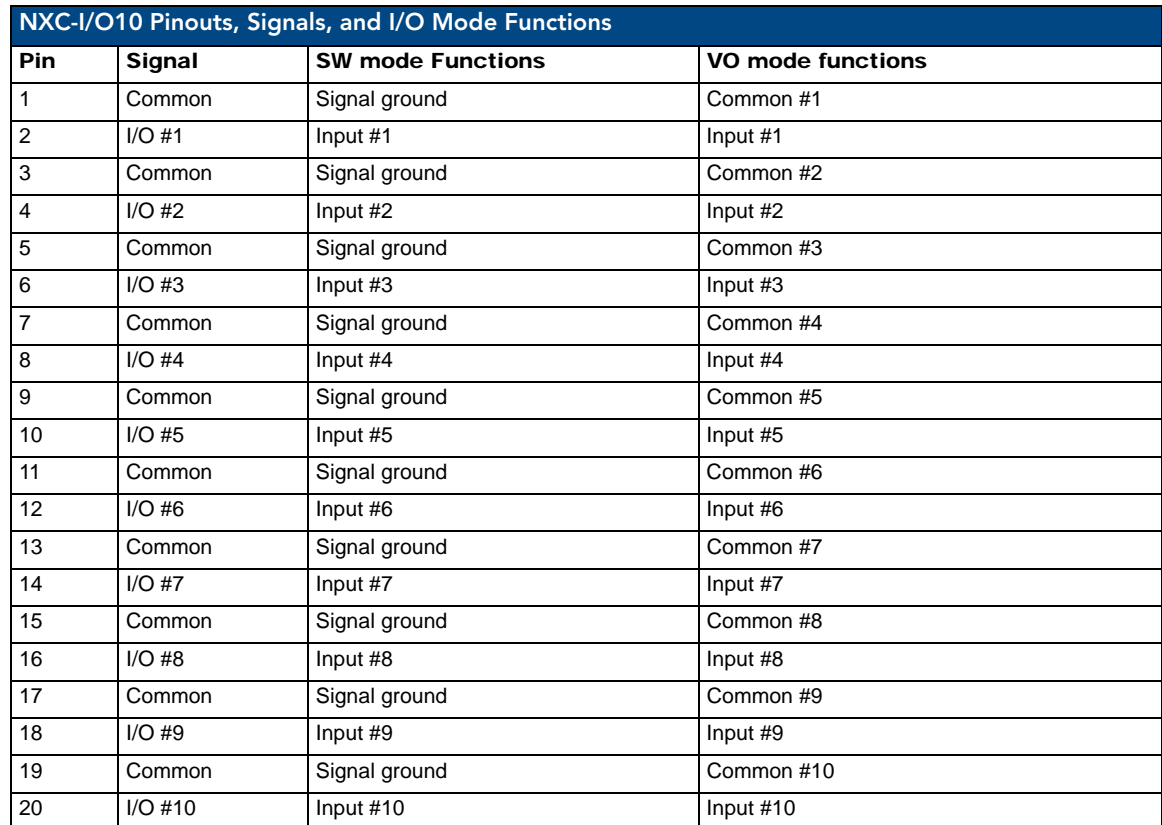

### <span id="page-17-0"></span>Pinouts, Signals, and I/O Mode Functions

### <span id="page-17-1"></span>NXC-I/O10 Channel Assignments

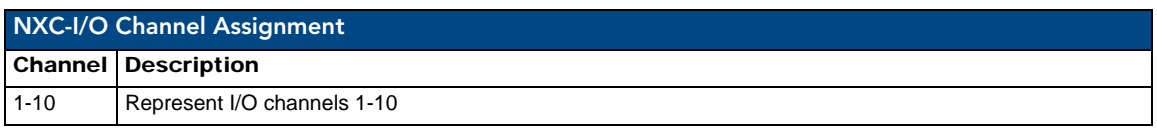

### <span id="page-17-2"></span>Setting the Switch/Voltage Mode Jumpers

The NXC-I/O10 responds to switch closures or voltage-level (high/low) changes. Compatible I/O devices include the Power Control Sensor (PCS), tape transports and limit switches. The inputs are set for SW mode (closure) or VO mode as described below.

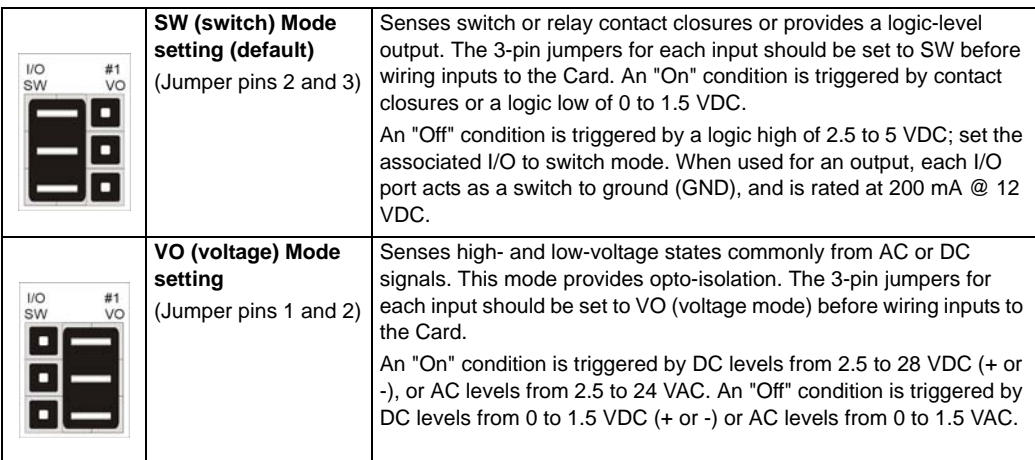

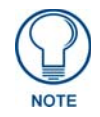

*In switch mode, the A terminals are connected to the NetLinx Controller's ground. Sources that require isolation from the Controller's ground should use voltage mode, and provide switched DC power for sensing as required.*

### <span id="page-18-0"></span>Setting the Voltage Clamp Jumper (+12V or Open)

Set the V- Clamp jumper (J31) to +12 V (default) to clamp any voltage connected to I/O ports 1-10 to 12 V. Set to Open for connections that will draw more than 12 V.

Remember, the +12 V and OPEN settings are only enabled when the I/O ports are set to SW mode. The V-Clamp jumper settings are described below:

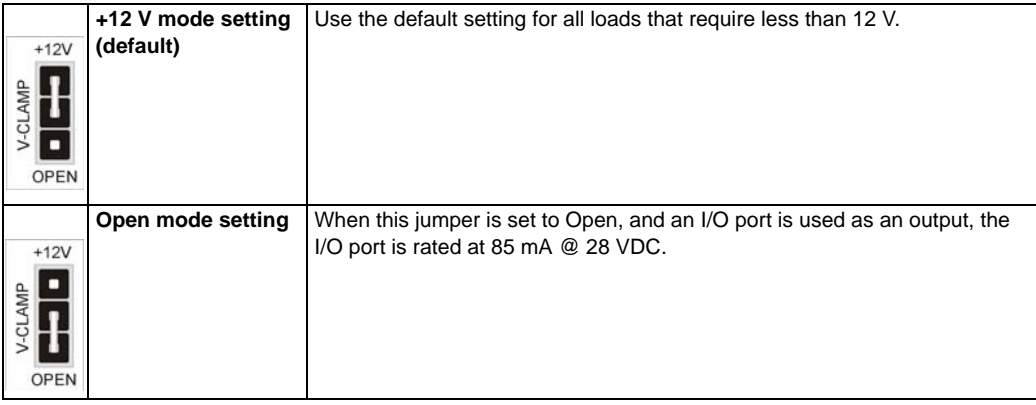

When this jumper is Open, it is the technician's responsibility to clamp the external source relay anytime the voltage exceeds 12 V. The source relay should always be clamped if the voltage exceeds 12 V. Contact the relay manufacturer to determine the size of the diode in the source relay.

NXC-I/O10 Input/Output Control Card

## <span id="page-20-0"></span>NXC-IRS4 4-Port IR/S Control Card

The NXC-IRS4 4-Port IR/S Control Card (**FG2023**) provides four IR/Serial input control ports with LED status feedback.

Each port in the NXC-IRS4 stores programmed commands for IR- or serial-controlled devices. [FIG. 5](#page-20-2) shows the IRS4 card.

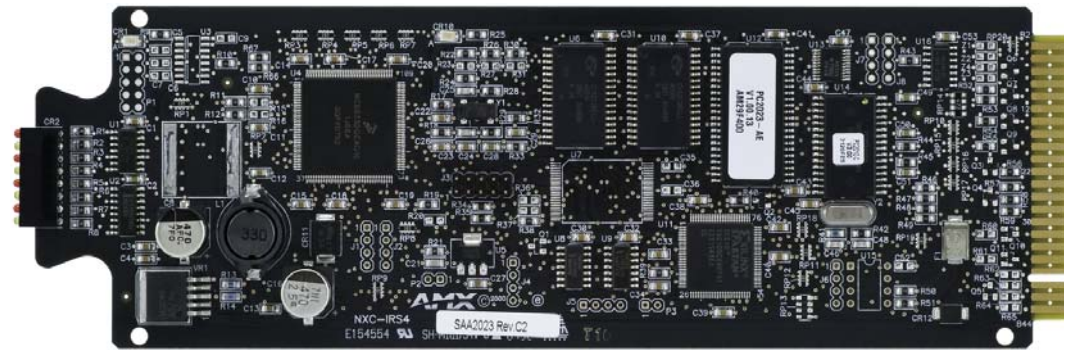

**FIG. 5** NXC-IRS4 4-Port IR/Serial Control card

#### <span id="page-20-2"></span><span id="page-20-1"></span>Specifications

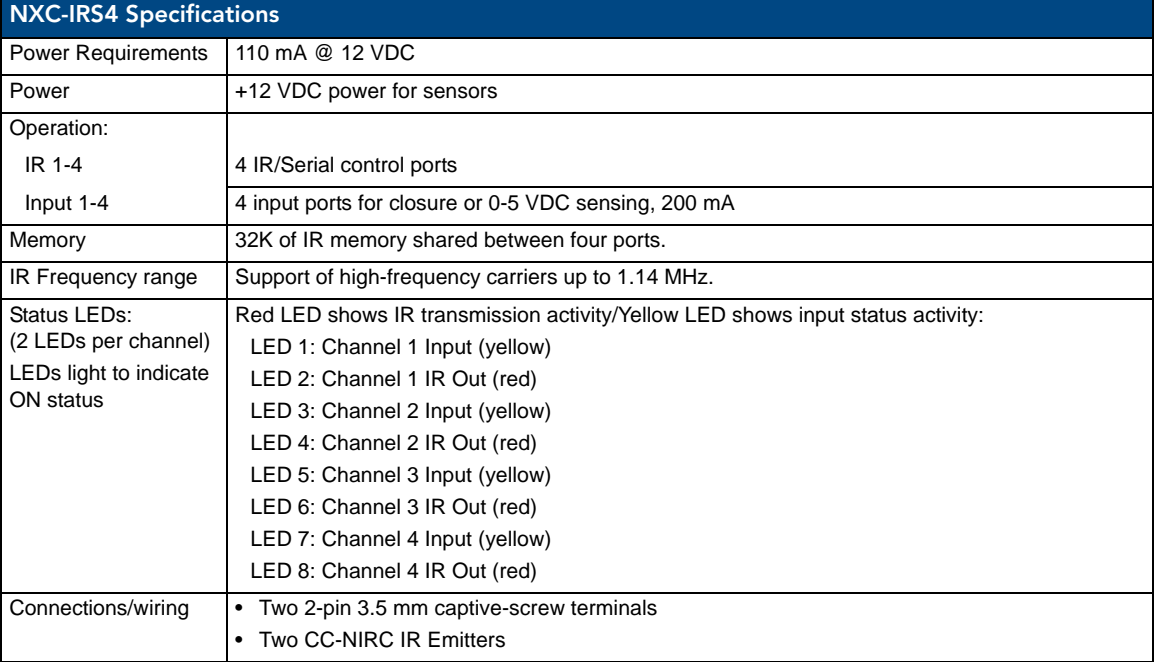

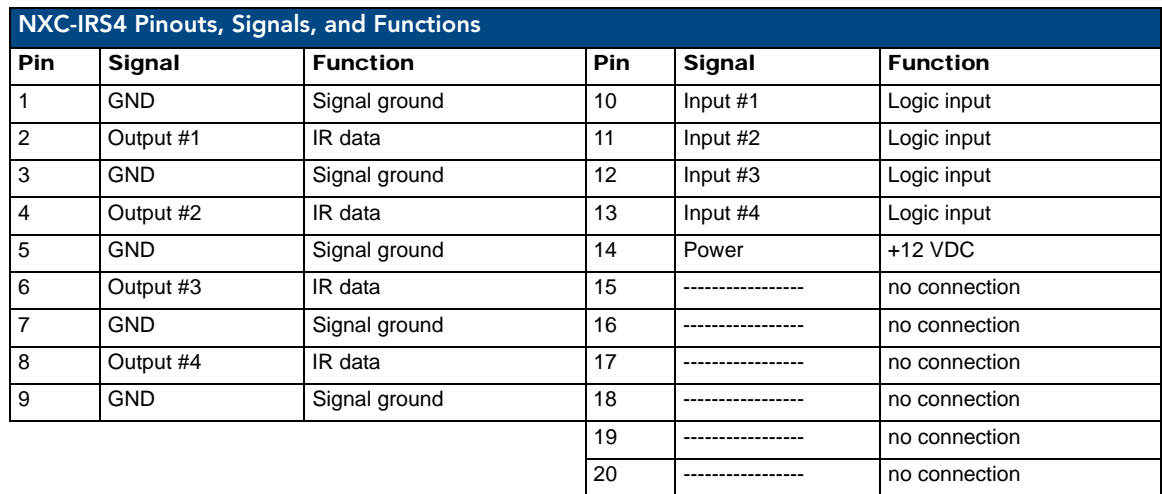

#### <span id="page-21-0"></span>Pinouts, Signals, and Functions

#### <span id="page-21-1"></span>NXC-IRS4 Channel Assignments

The NXC-IRS4 channel settings listed in the following table set the IR output channels. The NXC-IRS4 can process up to two IR or serial device channel setting commands simultaneously.

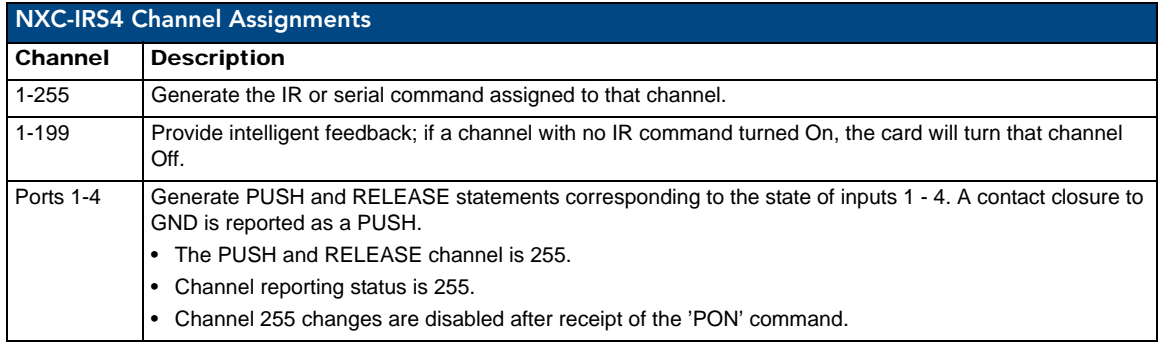

#### <span id="page-21-2"></span>Programming Information

The following NetLinx Send\_Commands control the NXC-IRS4 Control Card.

<span id="page-21-4"></span><span id="page-21-3"></span>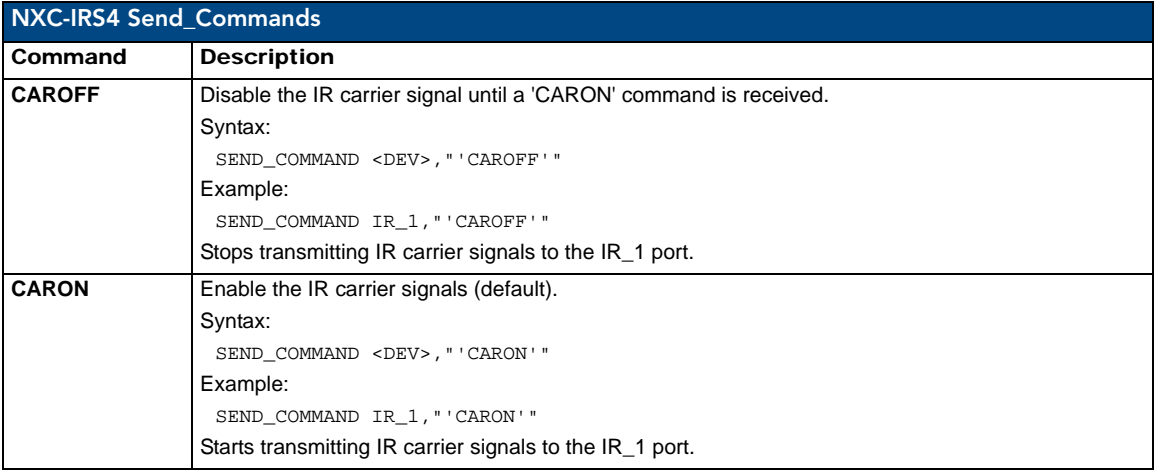

<span id="page-22-3"></span><span id="page-22-2"></span><span id="page-22-1"></span><span id="page-22-0"></span>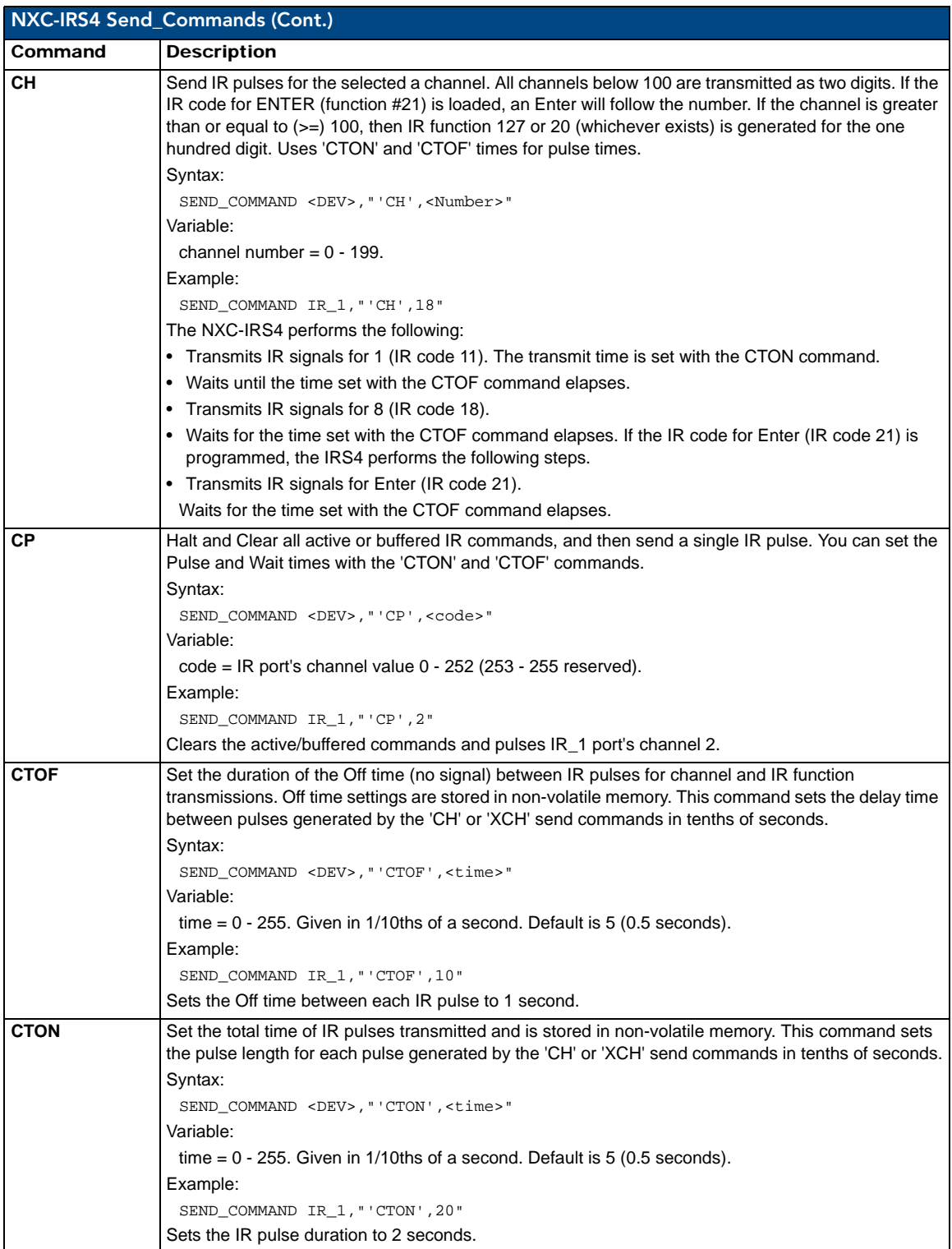

<span id="page-23-4"></span><span id="page-23-3"></span><span id="page-23-2"></span><span id="page-23-1"></span><span id="page-23-0"></span>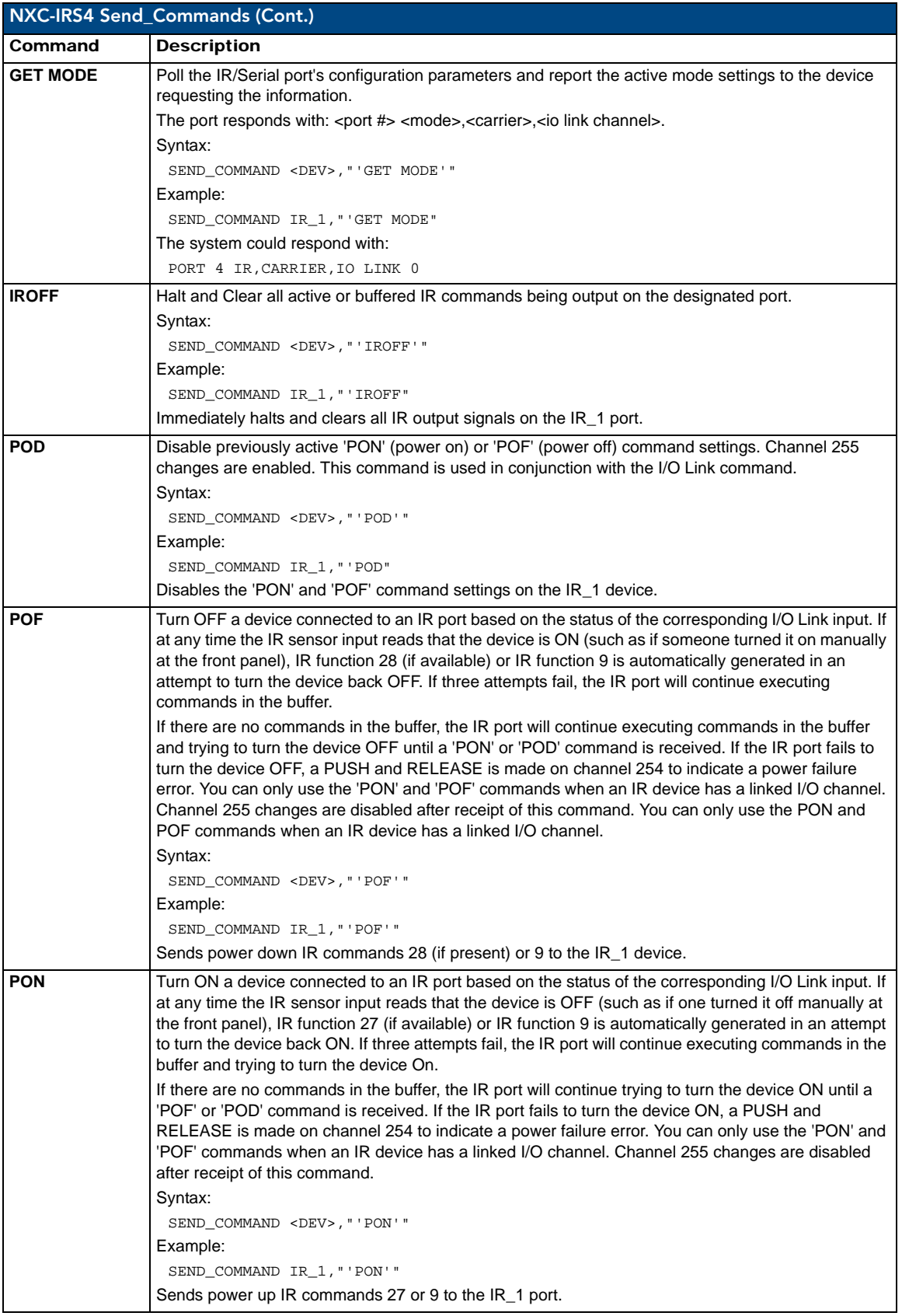

<span id="page-24-3"></span><span id="page-24-2"></span><span id="page-24-1"></span><span id="page-24-0"></span>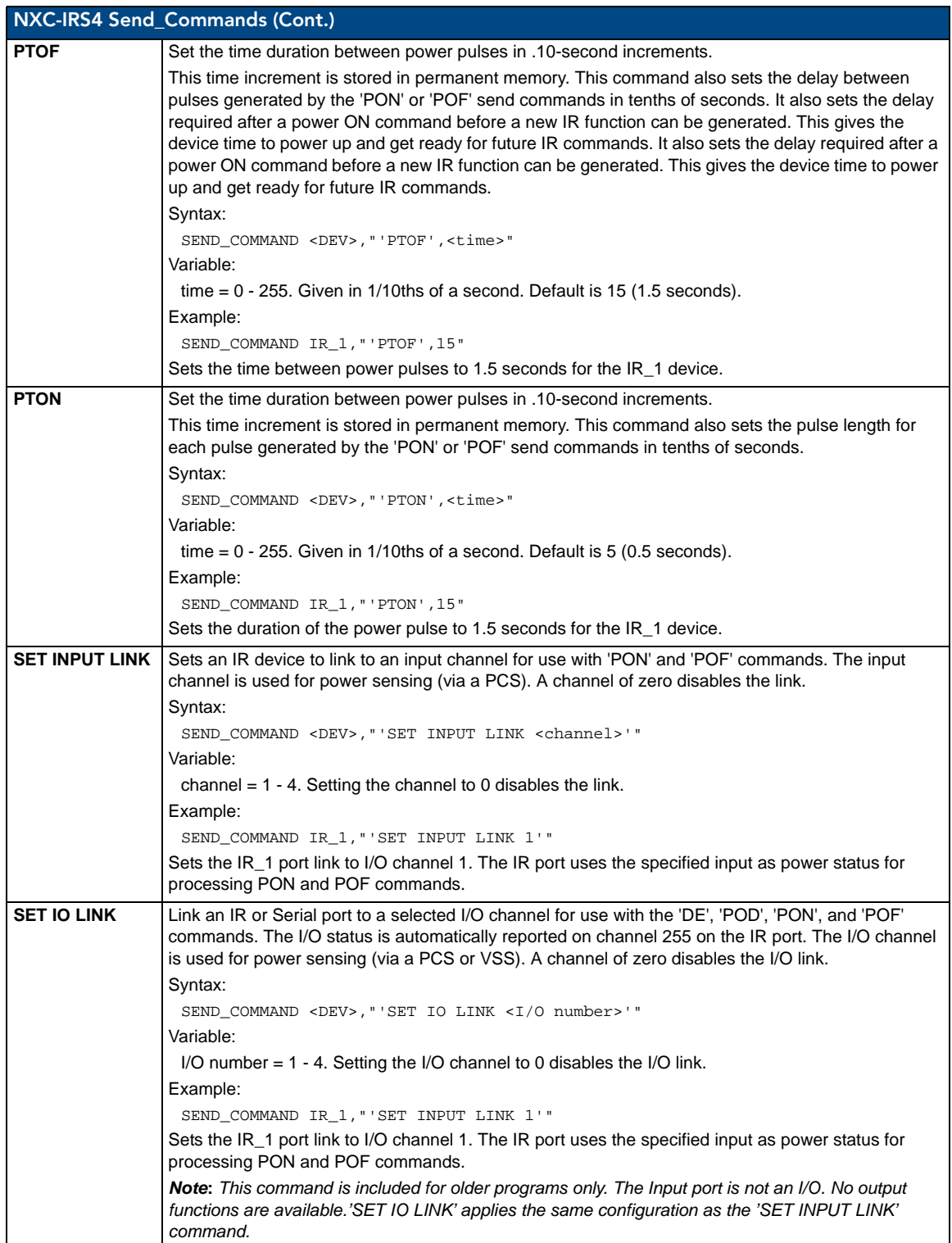

<span id="page-25-3"></span><span id="page-25-2"></span><span id="page-25-1"></span><span id="page-25-0"></span>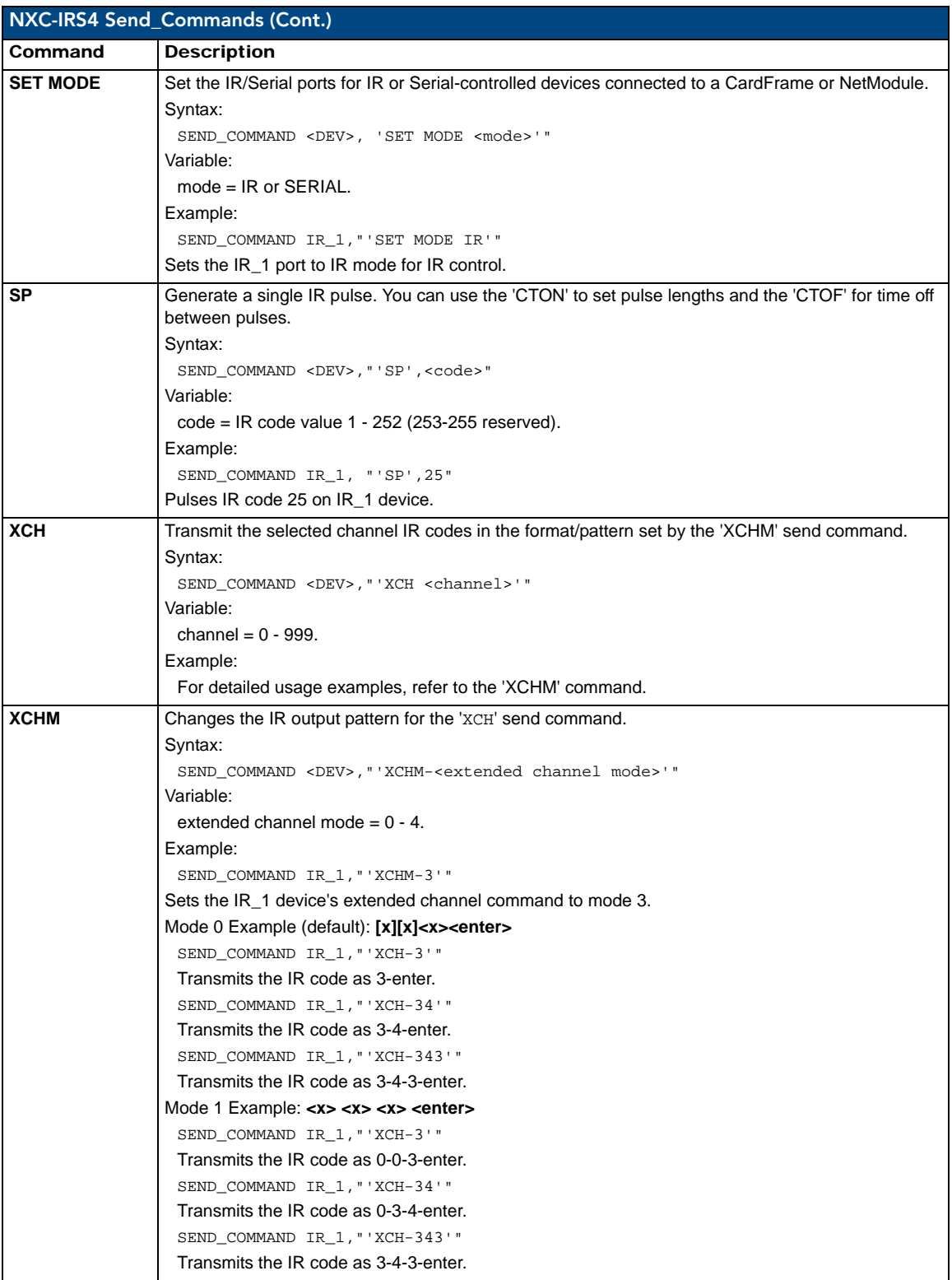

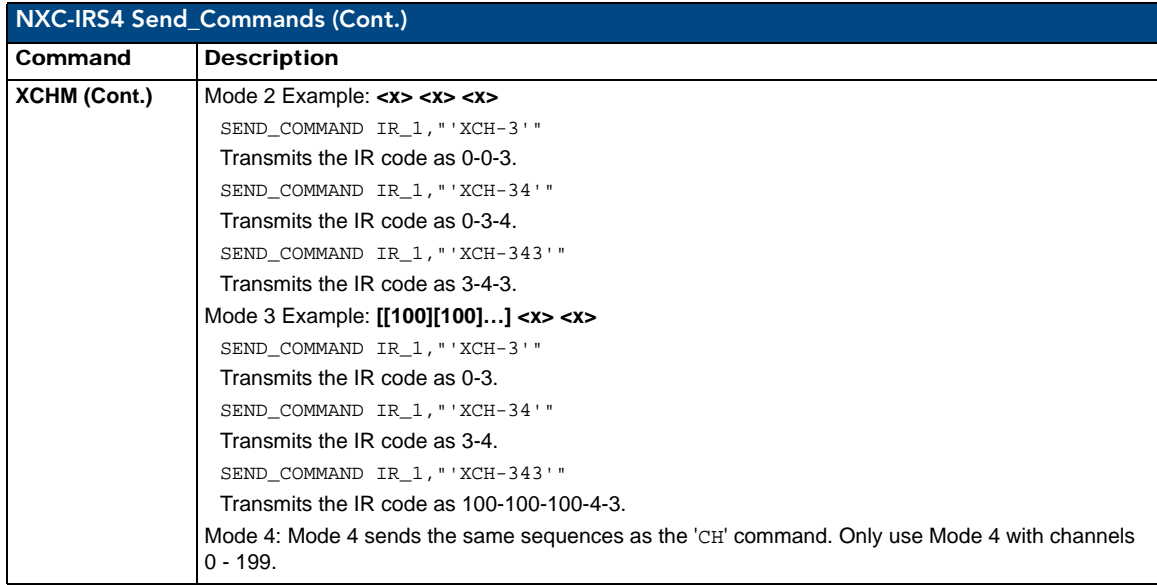

NXC-IRS4 4-Port IR/S Control Card

## <span id="page-28-0"></span>NXC-REL10 Relay Control Card

The NXC-REL10 Relay Control Card (**FG2020**) provides ten relays that support devices that employ simple momentary or latching contact-closure control, with LED feedback. [FIG. 6](#page-28-4) shows the REL-10 card:

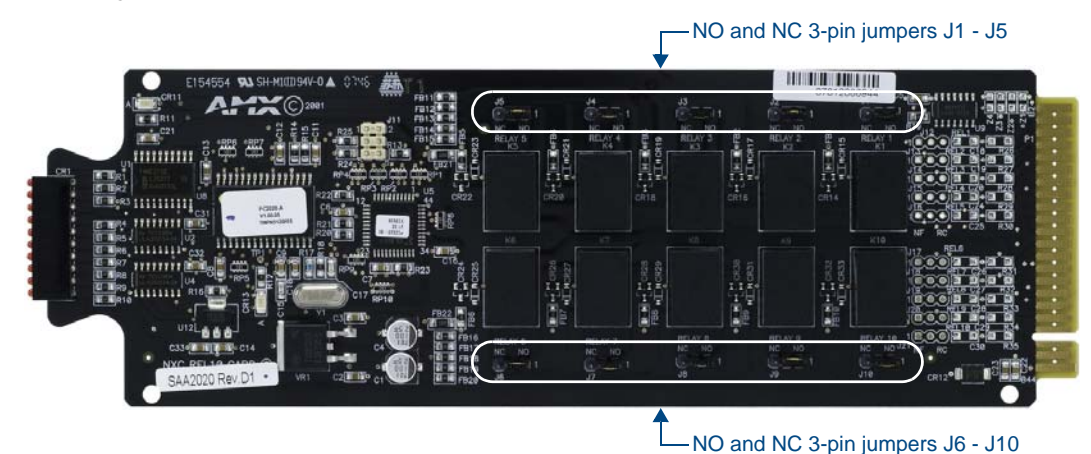

<span id="page-28-4"></span>**FIG. 6** NXC-REL10 Relay 10 Control card

#### <span id="page-28-1"></span>Specifications

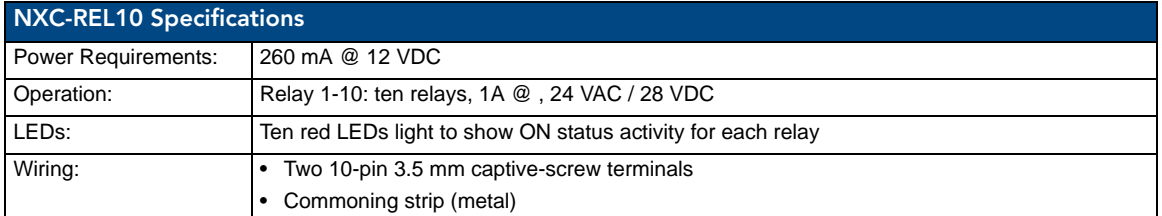

### <span id="page-28-2"></span>Pinouts and Functions

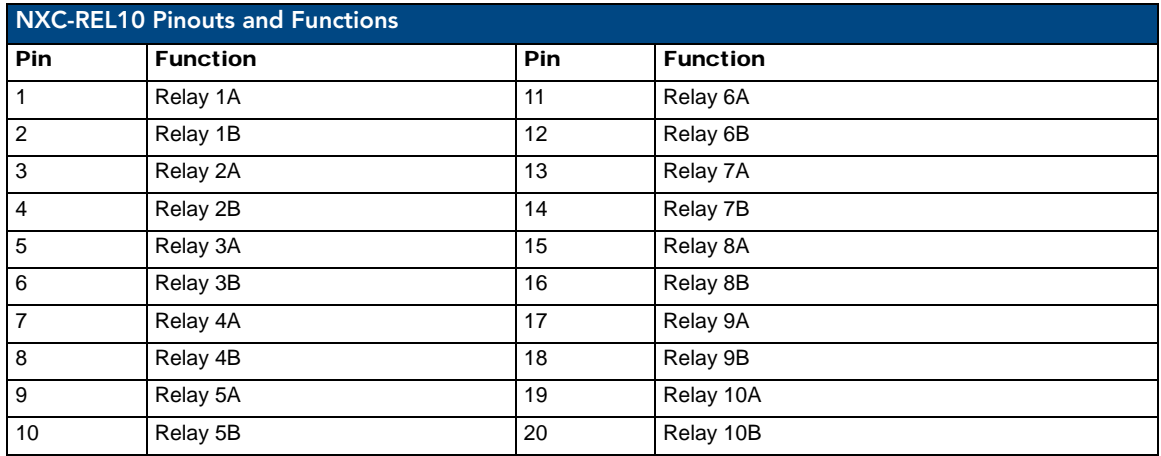

#### <span id="page-28-3"></span>NXC-REL10 Channel Assignments

Channels 1-10 represent relays 1-10.

NetLinx Cardframe, Control Cards, and NetModules - Operation Reference Guide 23

## <span id="page-29-0"></span>NXC-REL10 Connections/Wiring

The NXC-REL10 Control Card has 10 relays that are independently controlled and electrically isolated.

The relay contacts are rated for a maximum of 1 A @ 0-24 VAC or 0-28 VDC (resistive).

Jumpers located on the Card allow you to select Normally Open (NO) or Normally Closed (NC) contact settings:

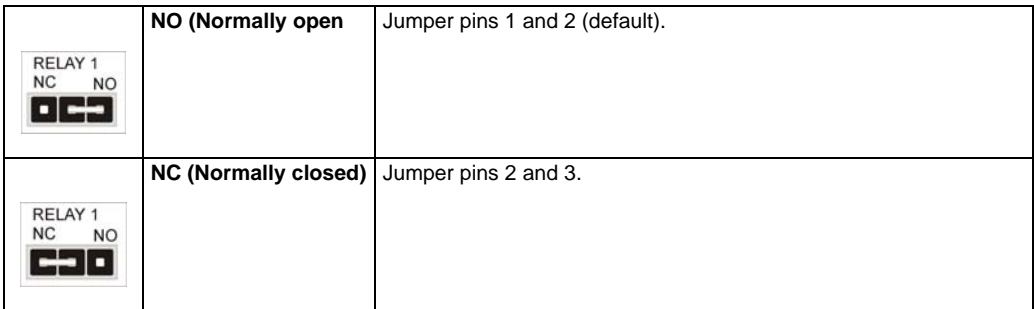

## <span id="page-30-0"></span>NXC-VAI4 Analog Voltage Control Card

The NXC-VAI4 Analog Voltage Control Card (**FG2025**) provides four independent analog-to-digital inputs and four independent digital-to-analog outputs, which are controllable over the ICSP network.

Each port can be configured for a variety of DC input and output signals.

The NXC-VAI4 incorporates the functionality of the AXC-VAI2 and AXC-VRG AXlink cards. [FIG. 7](#page-30-2) shows the VAI4 card:

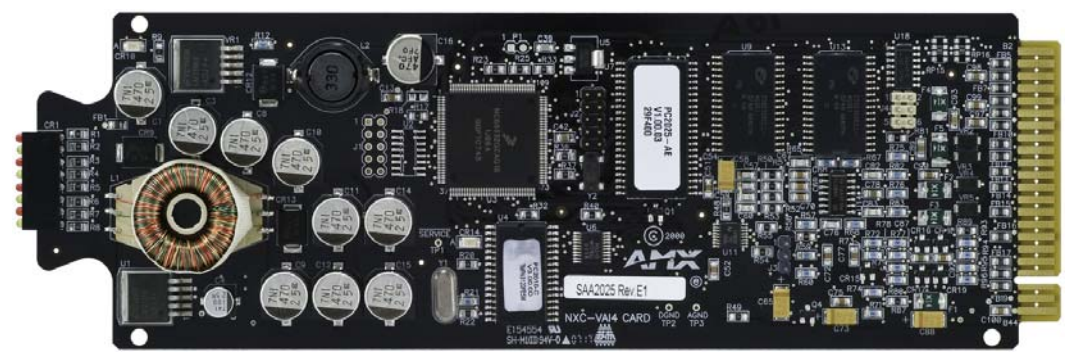

**FIG. 7** NXC-VAI4 Analog Voltage Control card

#### <span id="page-30-2"></span><span id="page-30-1"></span>Specifications

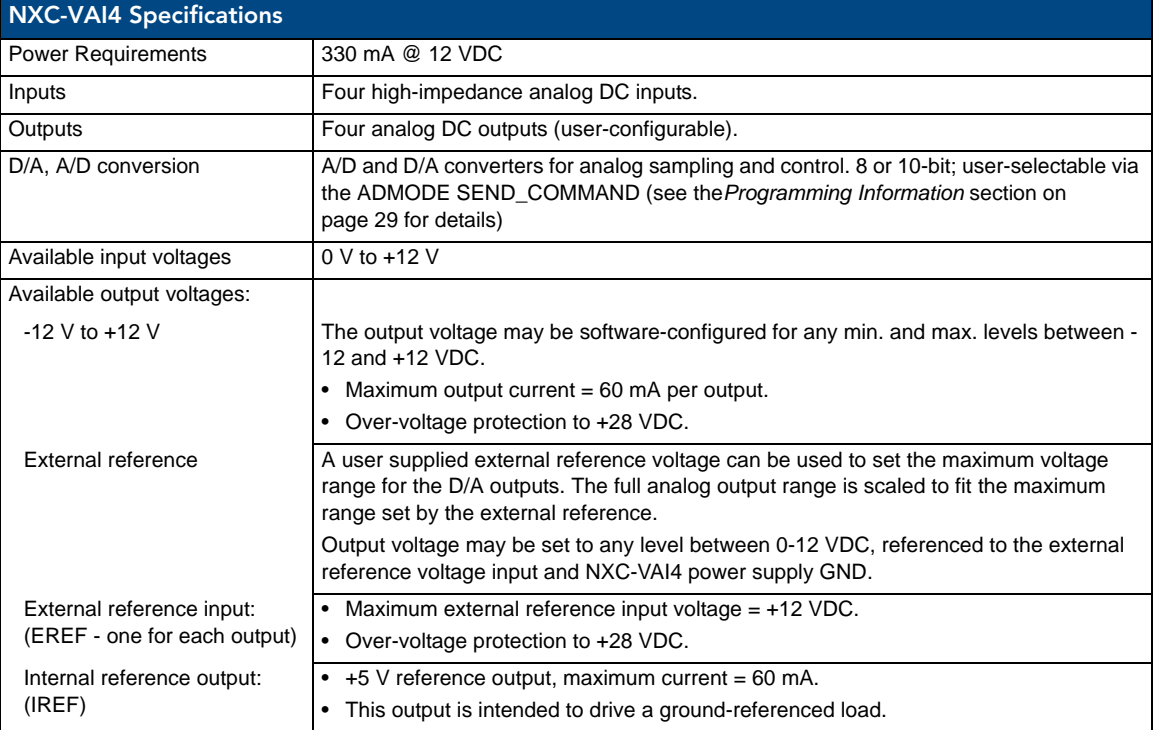

NetLinx Cardframe, Control Cards, and NetModules - Operation Reference Guide 25

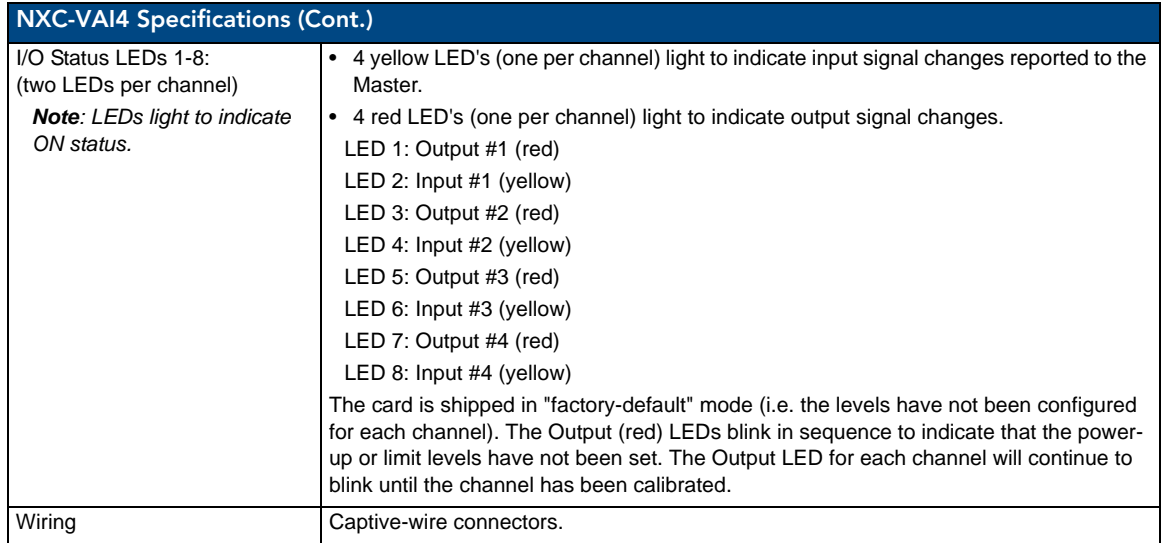

## <span id="page-31-0"></span>Pinouts and Functions

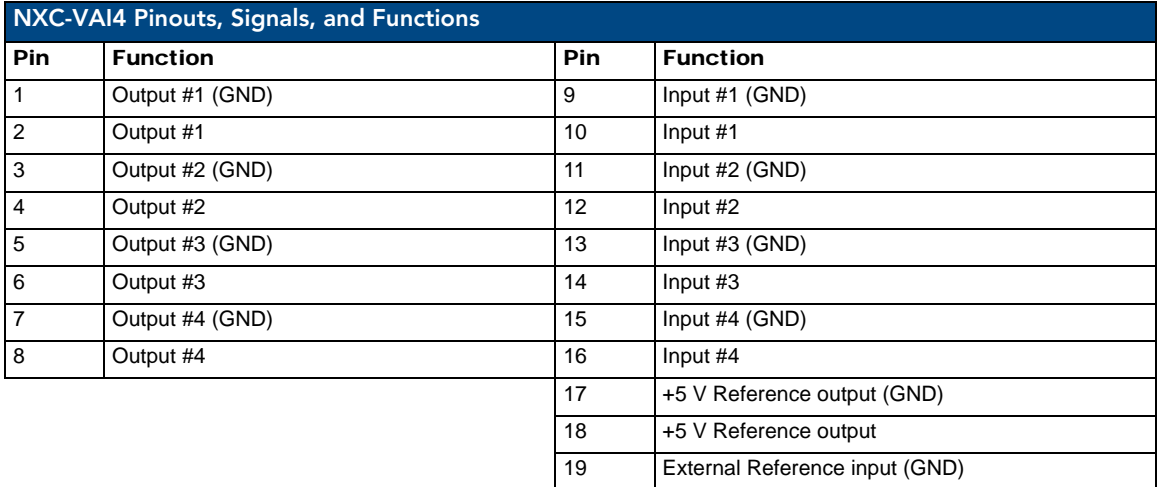

#### <span id="page-31-1"></span>Channel Assignments

The channel ON/OFF assignments for the NXC-VAI4 are described in the following table. Off = 50% voltage, and all channel assignments are mutually exclusive.

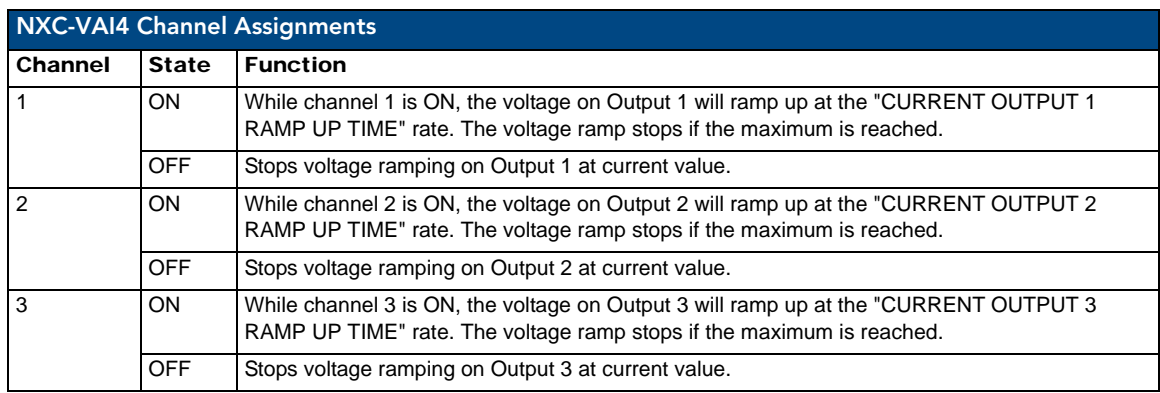

20 External Reference input

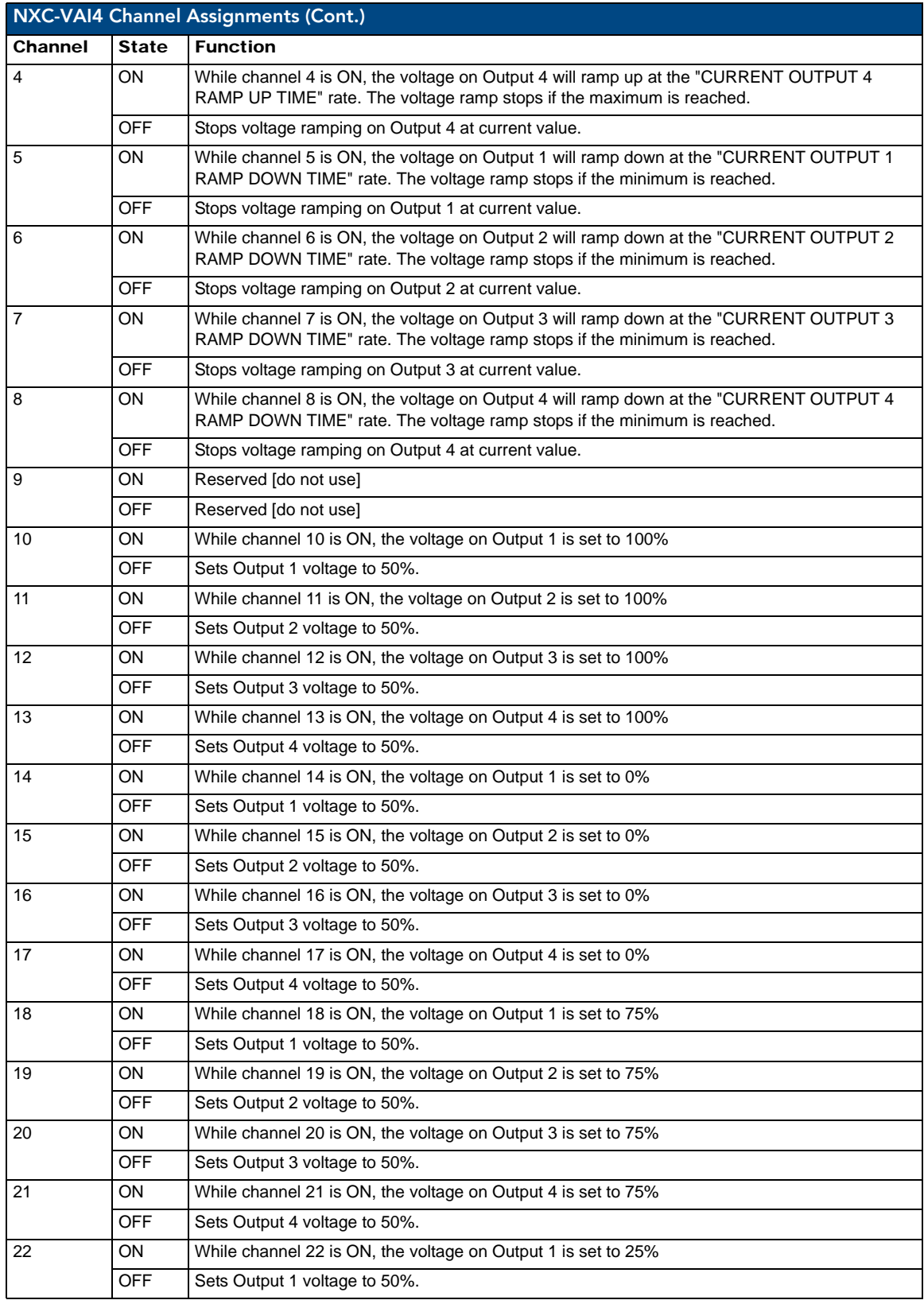

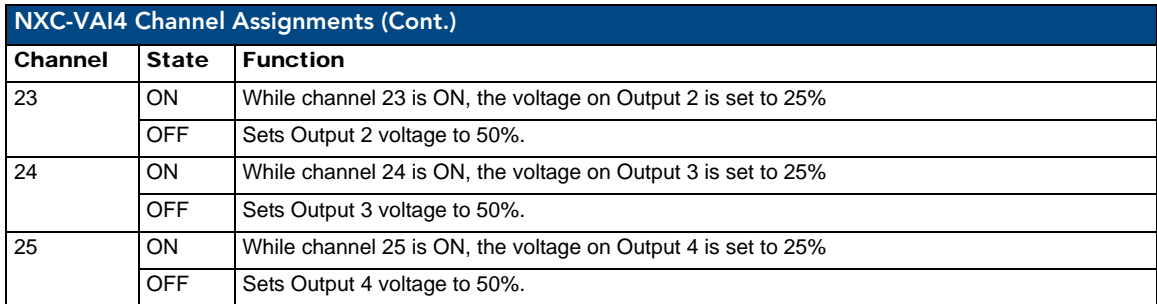

### <span id="page-33-0"></span>NXC-VAI4 Output Level Assignments

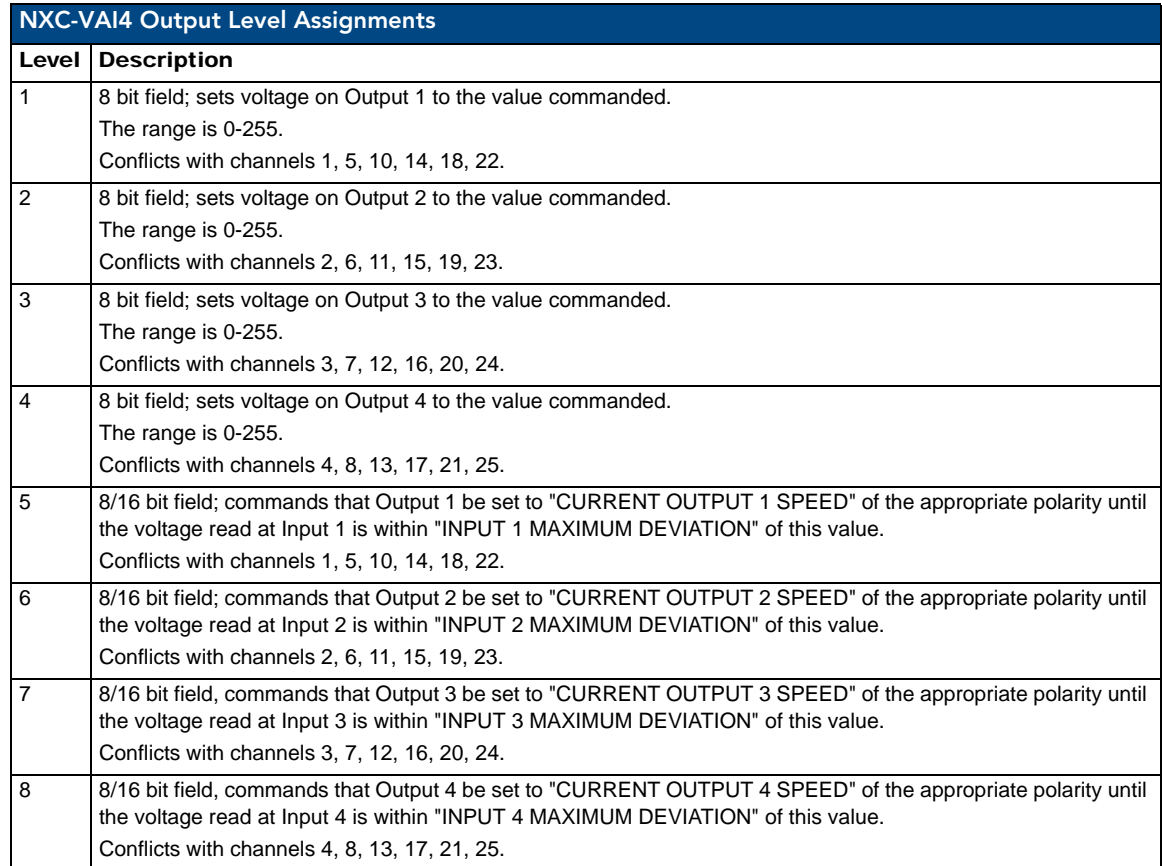

### <span id="page-34-0"></span>NXC-VAI4 Input Level Assignments

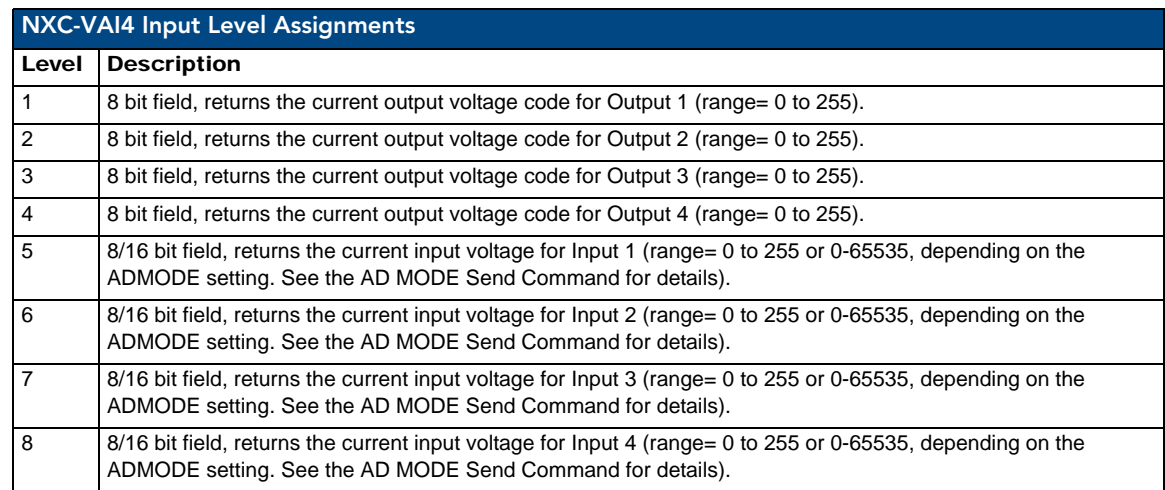

### <span id="page-34-1"></span>Programming Information

These NetLinx Send\_Commands control the NXC-VAI4:

<span id="page-34-5"></span><span id="page-34-4"></span><span id="page-34-3"></span><span id="page-34-2"></span>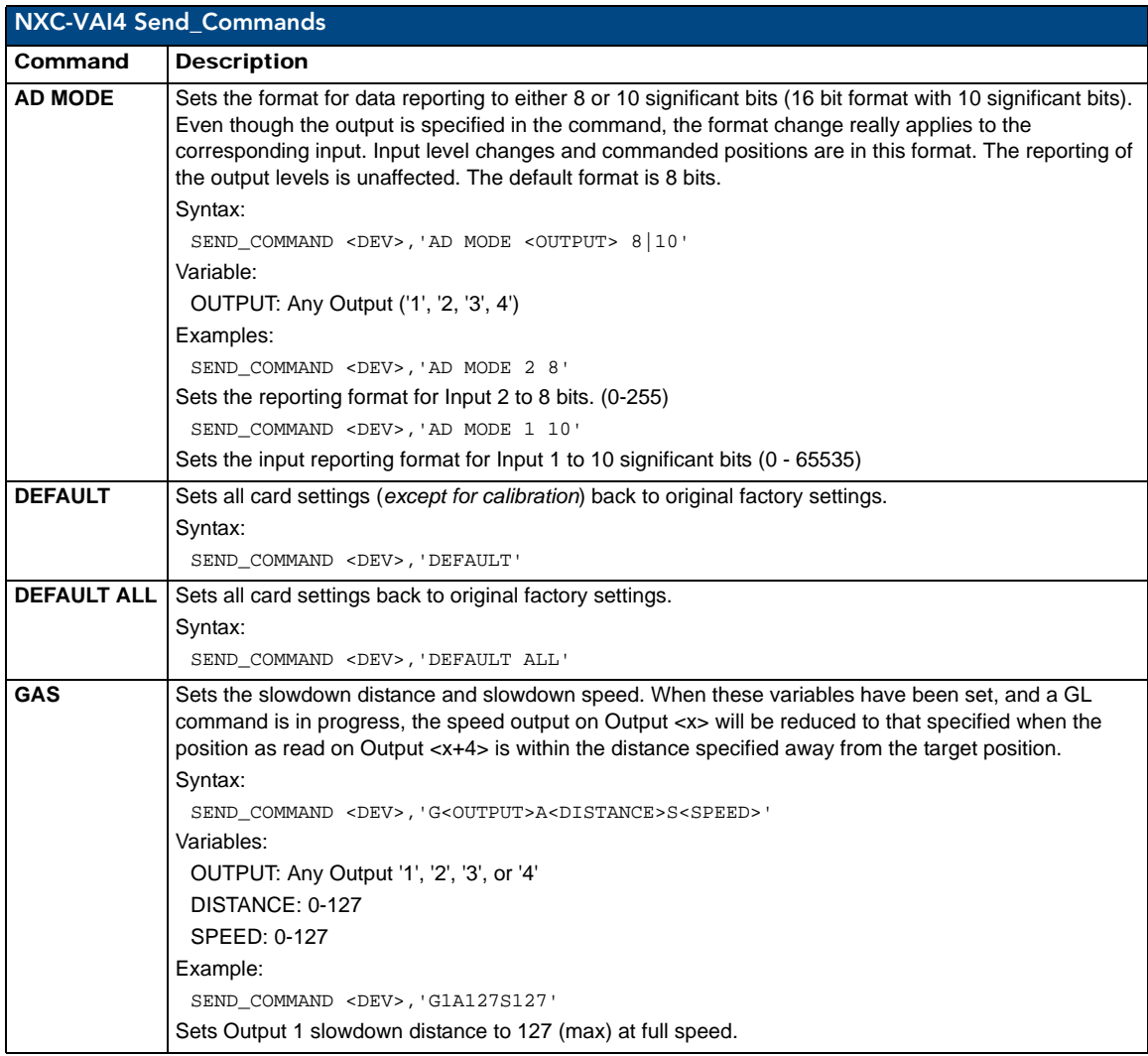

<span id="page-35-4"></span><span id="page-35-3"></span><span id="page-35-2"></span><span id="page-35-1"></span><span id="page-35-0"></span>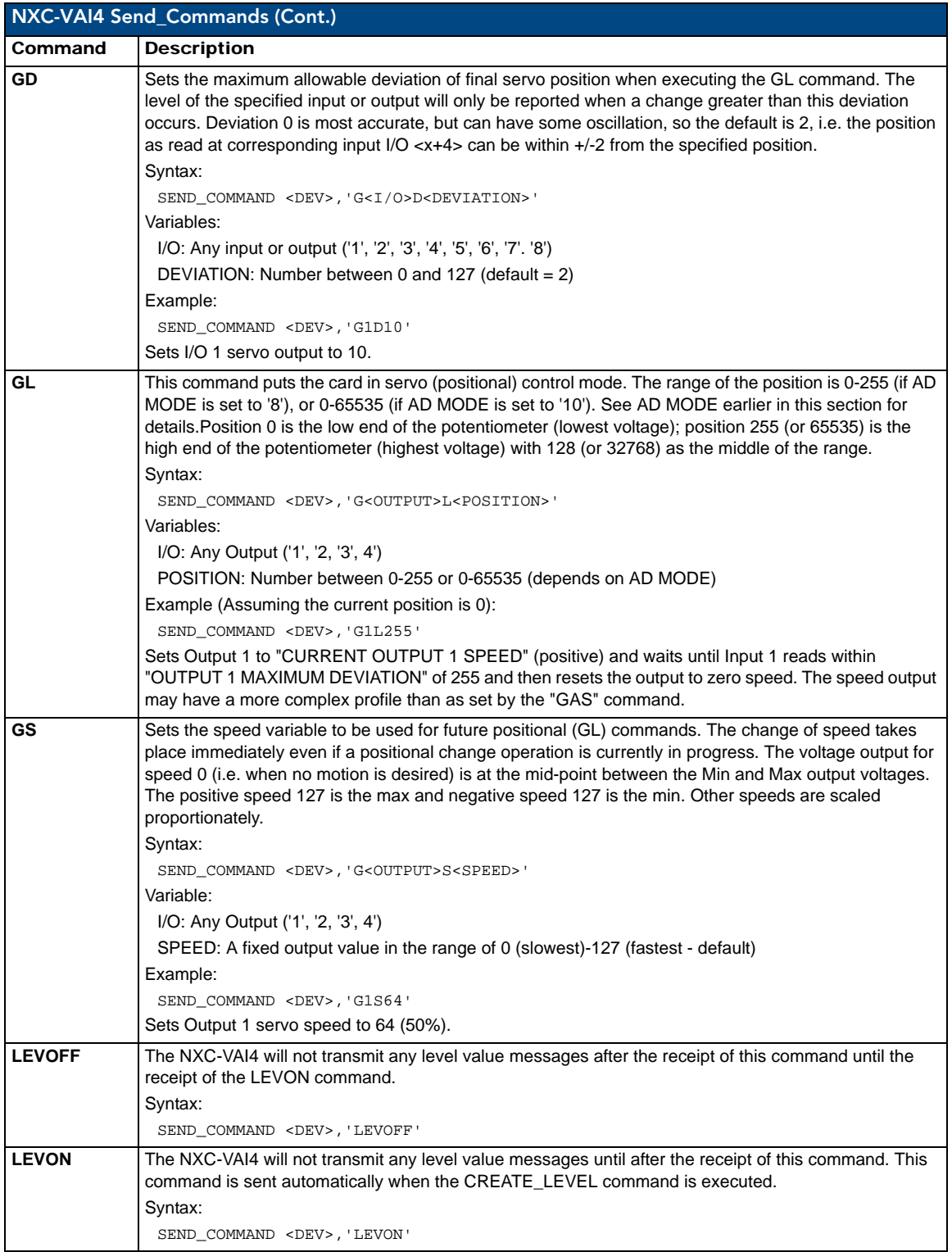

<span id="page-36-2"></span><span id="page-36-1"></span><span id="page-36-0"></span>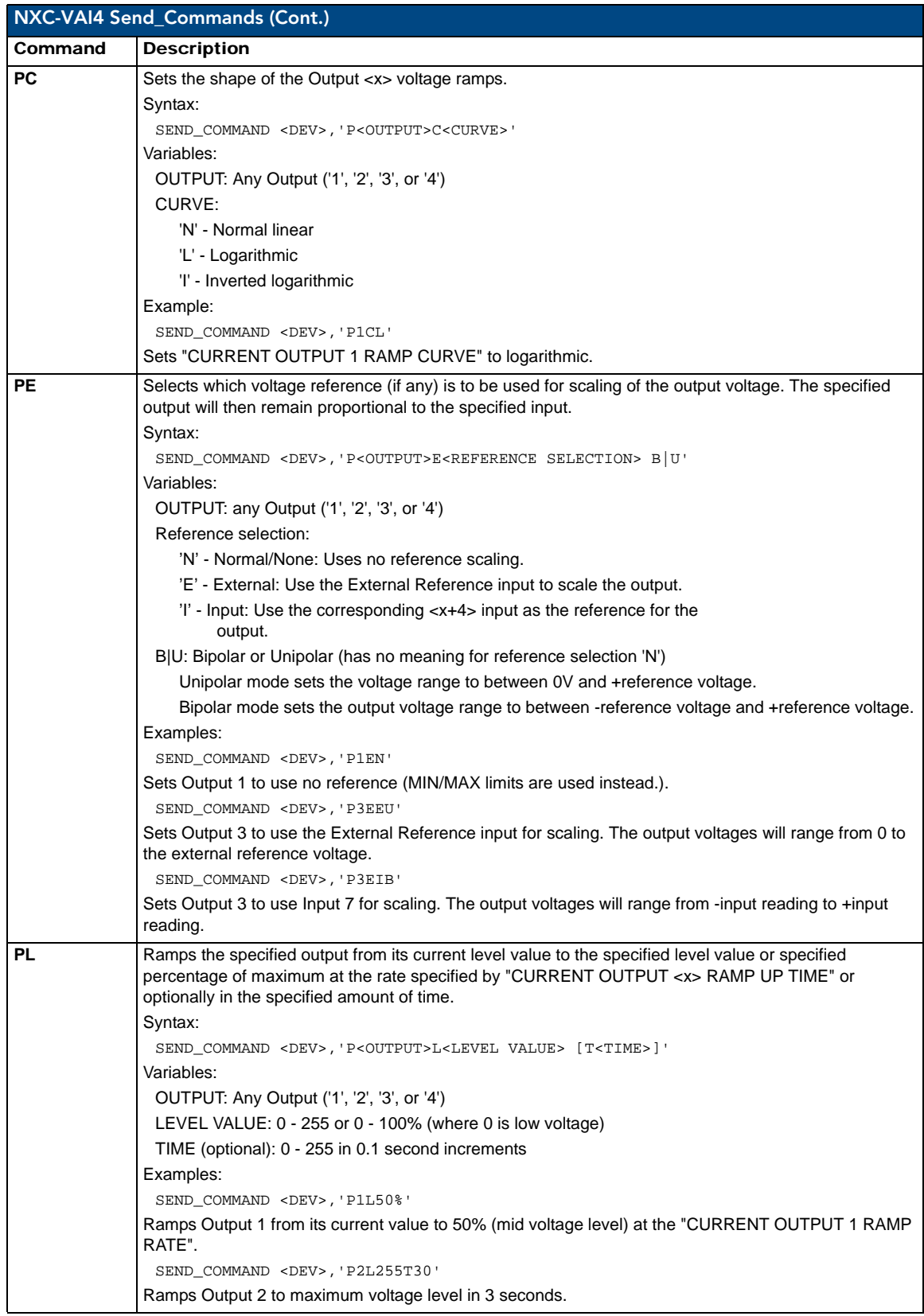

<span id="page-37-2"></span><span id="page-37-1"></span><span id="page-37-0"></span>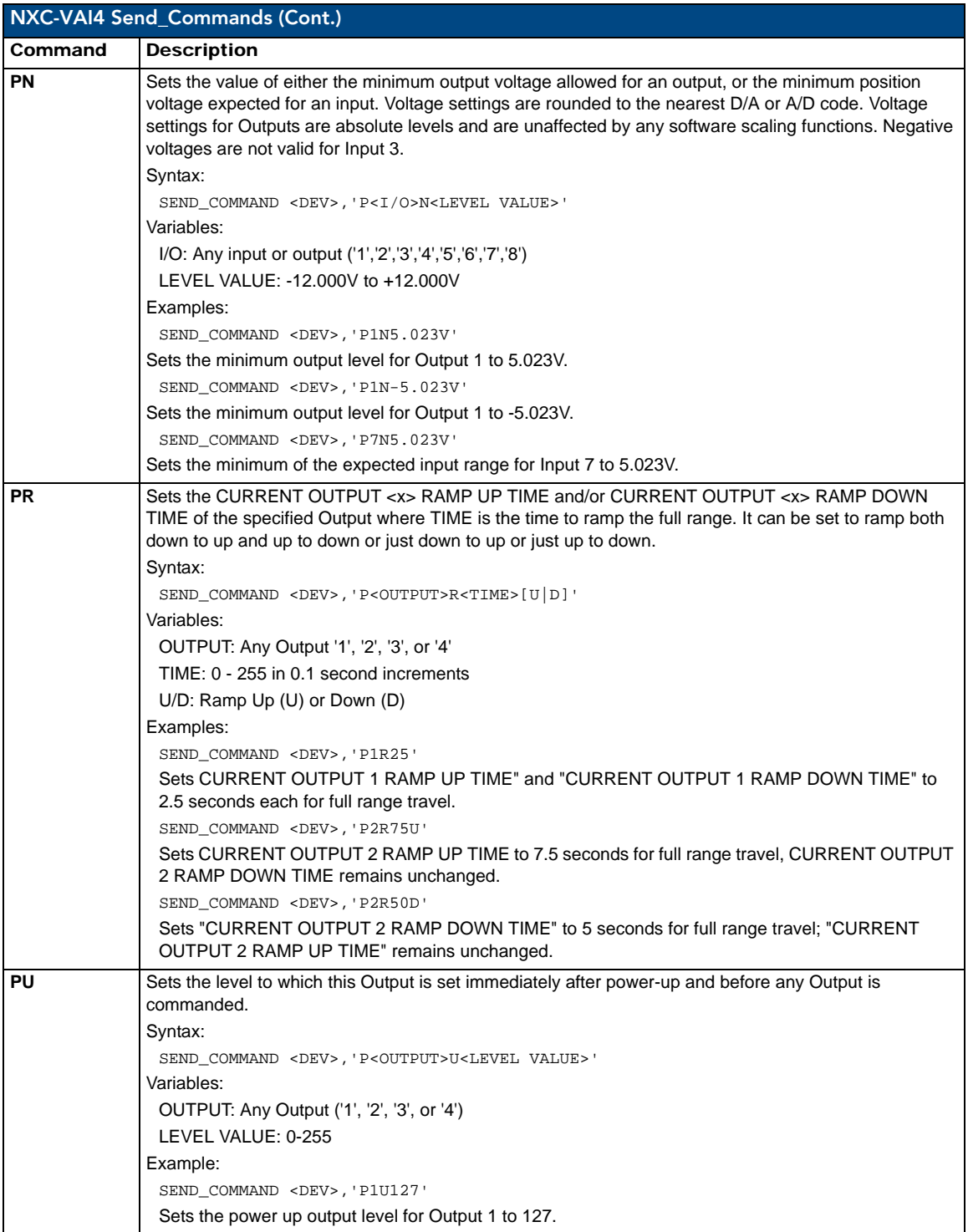

<span id="page-38-1"></span><span id="page-38-0"></span>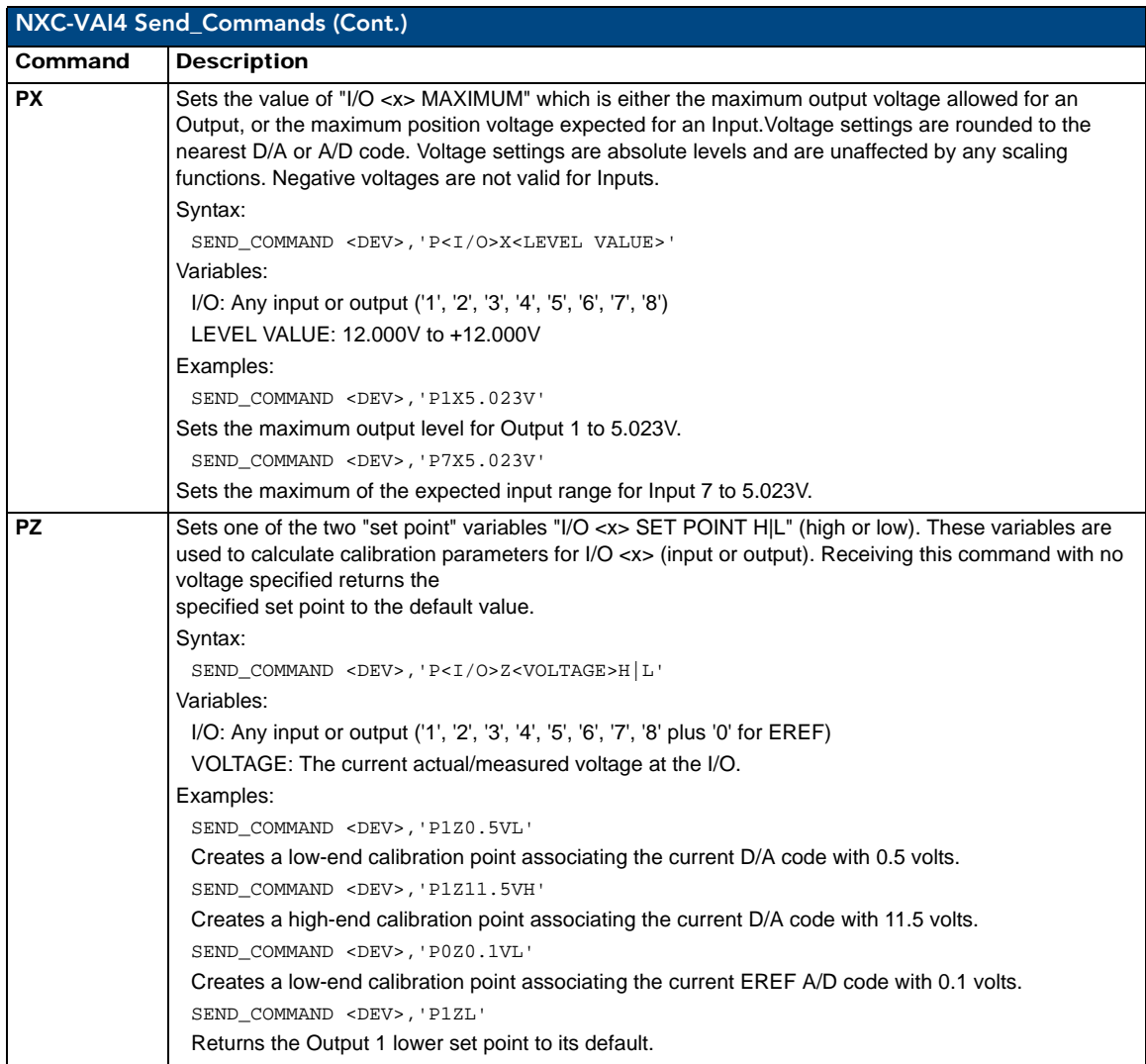

NXC-VAI4 Analog Voltage Control Card

## <span id="page-40-0"></span>NXC-VOL4 Volume Control Card

The NXC-VOL4 Volume Control Card (**FG2024**) provides four discrete volume control channels with LED feedback. The volume control channels can be programmed for mono or stereo operation, and balanced or unbalanced audio connections. It supports programmable audio levels, audio mute, variable ramp speeds and preset levels. Use the on-board jumpers to set the gain/attenuation (Unity, Pro level (+4dBu) to Consumer level (-10dBu) conversion, or Consumer level to Pro level on each channel). [FIG. 8](#page-40-2) shows the VOL4 card.

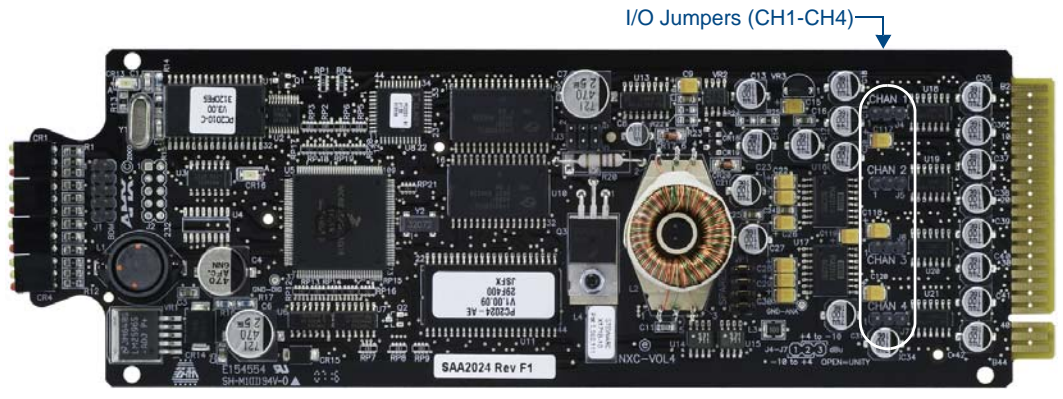

**FIG. 8** NXC-VOL4 Volume Control card

#### <span id="page-40-2"></span><span id="page-40-1"></span>Specifications

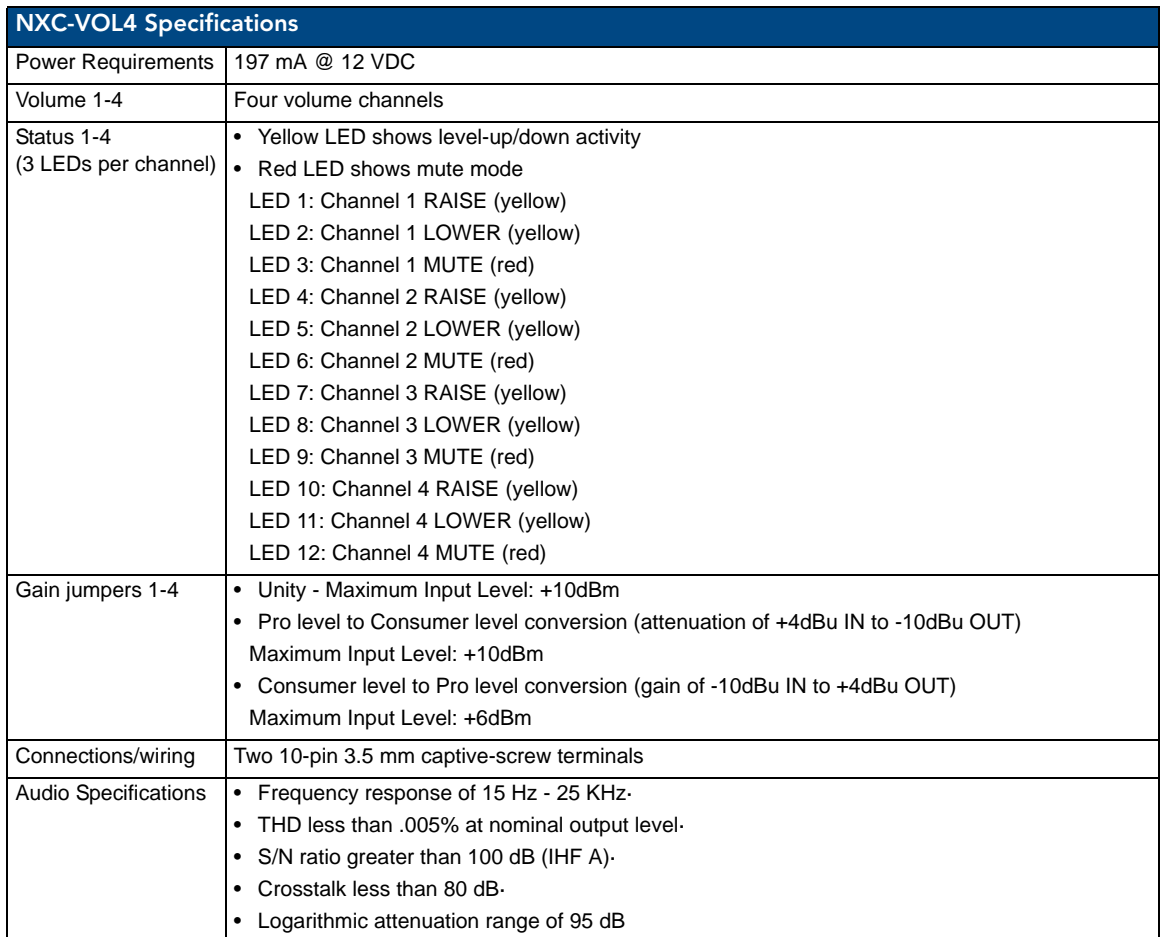

NetLinx Cardframe, Control Cards, and NetModules - Operation Reference Guide 35

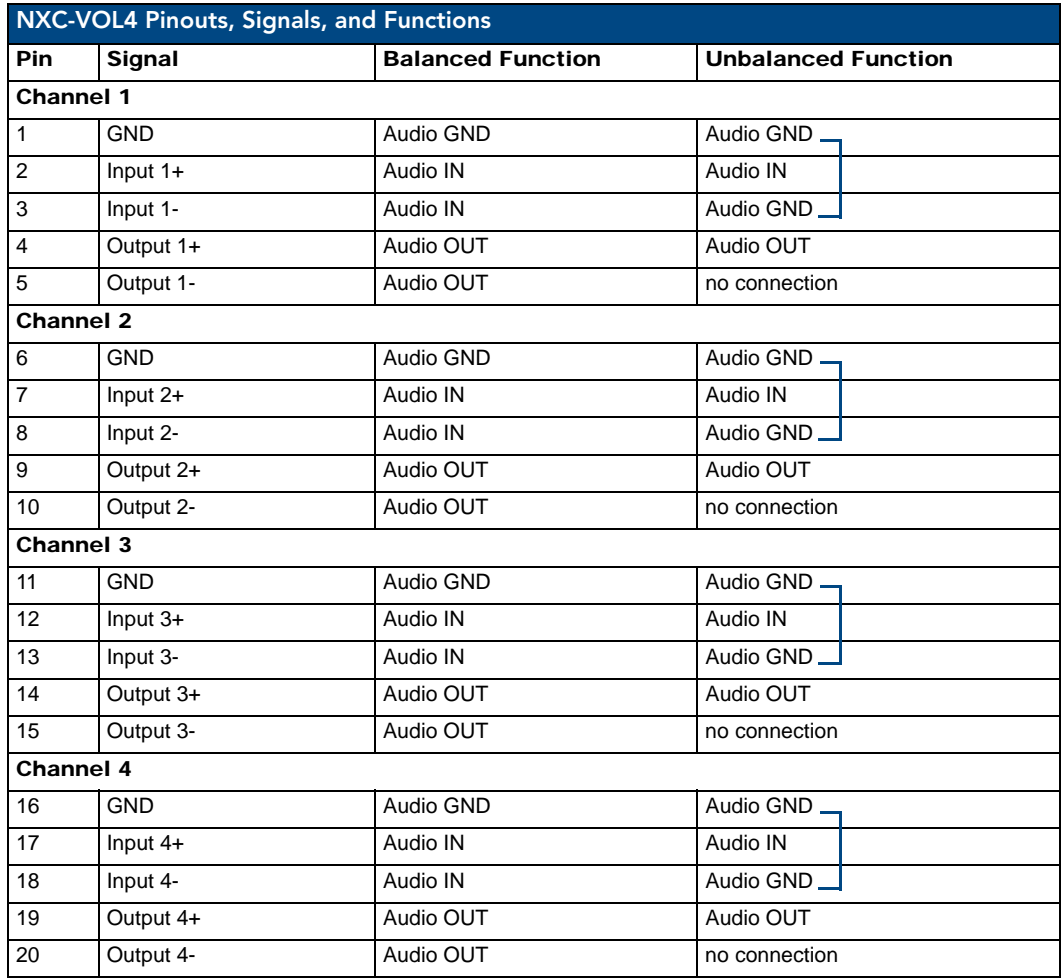

#### <span id="page-41-0"></span>Pinouts, Signals, and Functions

#### <span id="page-41-1"></span>NXC-VOL4 Connections/Wiring

The NXC-VOL4 card contains four audio volume control channels.

Each line-level channel is isolated from system ground and can be configured for balanced or unbalanced line operation. It supports programmable audio levels, audio mute, variable ramp speeds, and preset levels.

Each audio channel's input to output gain ratio is adjustable via the on-board jumpers shown in [FIG. 8 on page 35](#page-40-2).

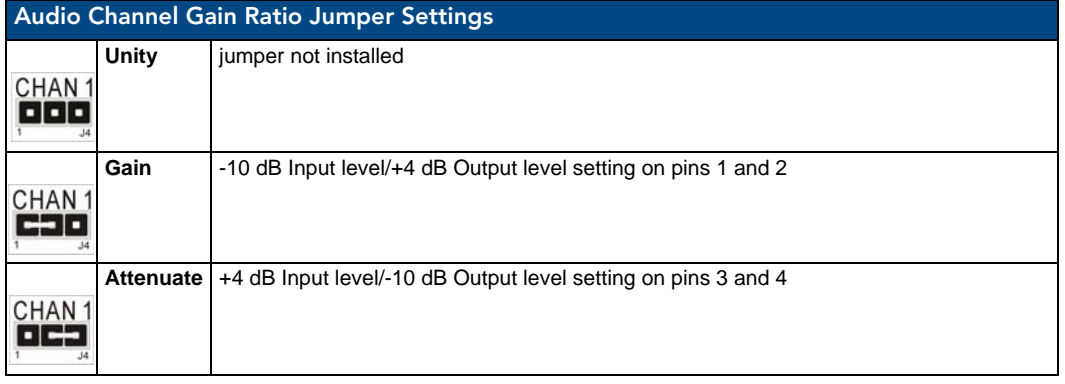

### <span id="page-42-0"></span>NXC-VOL4 Channel Assignments

The NXC- VOL4 channel assignments are listed in the following table. This card has 2 ports with 2 audio "channels" in each port. The two audio "channels", which can be used as right and left, should not be confused with the *channel assignments*, which are sent to and from the card.

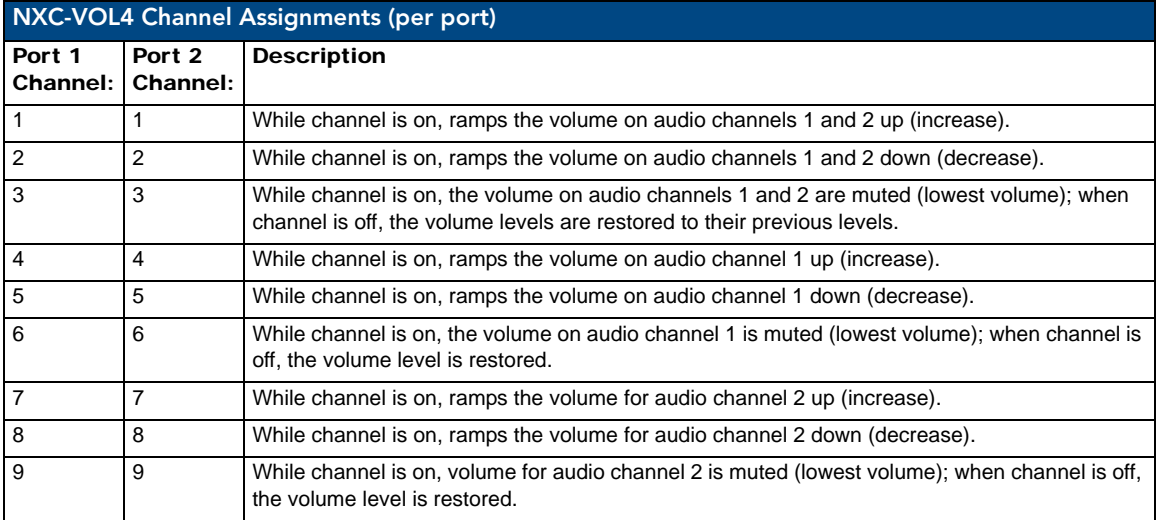

Ramping a volume channel while the mute channel is on will not automatically turn off the mute channel but the ramping will still occur; the volume change will be noticed when the mute channel is turned off. For setting ramp rates and presets, refer to the*[Programming Information](#page-43-1)* section on page 38.

#### <span id="page-42-1"></span>NXC-VOL4 Levels

Volume (audio) channels 1 and 2 use levels 1 and 2 respectively. For reading current volume levels and displaying bargraphs see*[CREATE\\_LEVEL](#page-42-2)* and*[SEND\\_LEVEL](#page-43-0)*. The two levels associated with each port of the NXC-VOL4 Control Card are listed in the table below:

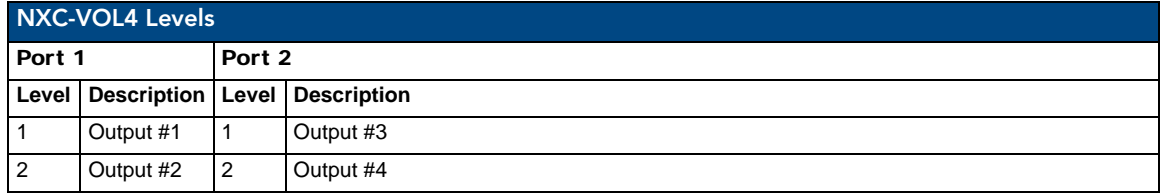

#### <span id="page-42-2"></span>CREATE\_LEVEL

This keyword creates an association between a specified level of a device and a variable that will contain the value of the level.

This can only appear in the DEFINE\_START section of the program.

CREATE\_LEVEL DEV, Level, Value

Parameters:

- DEV: The device from which to read the level.
- Level: The level of the device to read.
- Value: Variable in which to store the level value.
- DevLev: A DEVLEV structure.
- Value: Variable in which to store the level value CREATE\_LEVEL DevLev, Value.

During execution of the program, NetLinx continuously updates the variable to match the level that it represents.

#### <span id="page-43-0"></span>SEND\_LEVEL

This keyword sends a value to a specific level on a NetLinx device/port.

The syntax follows any one of the four following examples:

SEND\_LEVEL DEV, Level, Value SEND\_LEVEL DEV[ ], Level, Value SEND\_LEVEL DEVLEV, Value SEND\_LEVEL DEVLEV[ ], Value

#### Parameters:

- DEV: Device containing the specified level
- Level: Number of the level to receive the new value
- Value: New level value
- DEV[ ]: Device array (each device contains the specified level)
- DEVLEV: Device-level to receive the new value
- DL[ ]: Device-level array (each will receive the new value)

#### <span id="page-43-1"></span>Programming Information

These NetLinx Send\_Commands control the NXC-VOL4.

<span id="page-43-3"></span><span id="page-43-2"></span>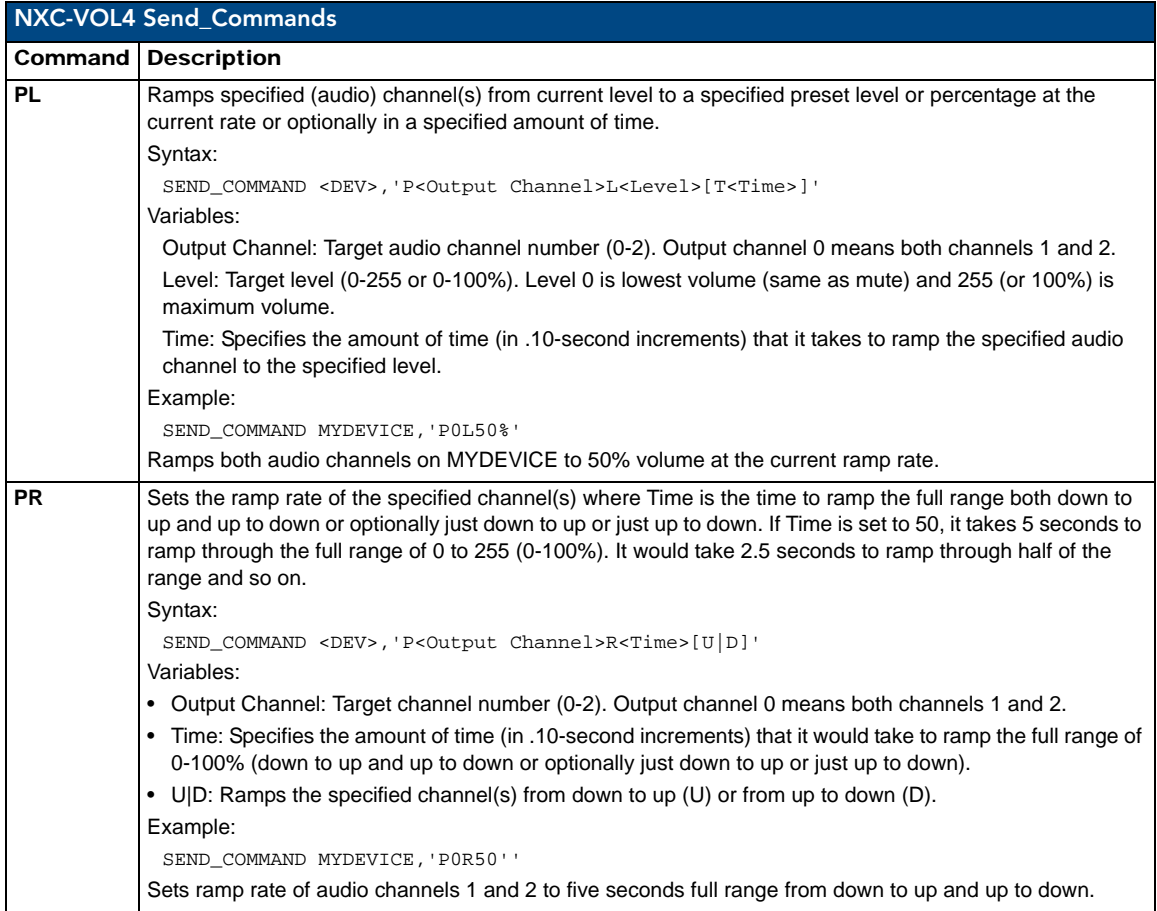

NXC-VOL4 Volume Control Card

NetLinx Cardframe, Control Cards, and NetModules - Operation Reference Guide 39 | 39

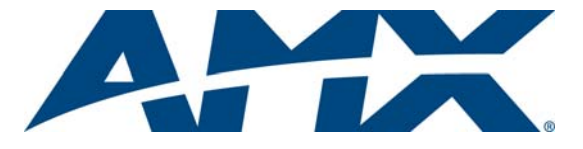

It's Your World - Take Control™

3000 RESEARCH DRIVE, RICHARDSON, TX 75082 USA • 800.222.0193 • 469.624.8000 • 469-624-7153 fax • 800.932.6993 technical support • www.amx.com

Free Manuals Download Website [http://myh66.com](http://myh66.com/) [http://usermanuals.us](http://usermanuals.us/) [http://www.somanuals.com](http://www.somanuals.com/) [http://www.4manuals.cc](http://www.4manuals.cc/) [http://www.manual-lib.com](http://www.manual-lib.com/) [http://www.404manual.com](http://www.404manual.com/) [http://www.luxmanual.com](http://www.luxmanual.com/) [http://aubethermostatmanual.com](http://aubethermostatmanual.com/) Golf course search by state [http://golfingnear.com](http://www.golfingnear.com/)

Email search by domain

[http://emailbydomain.com](http://emailbydomain.com/) Auto manuals search

[http://auto.somanuals.com](http://auto.somanuals.com/) TV manuals search

[http://tv.somanuals.com](http://tv.somanuals.com/)